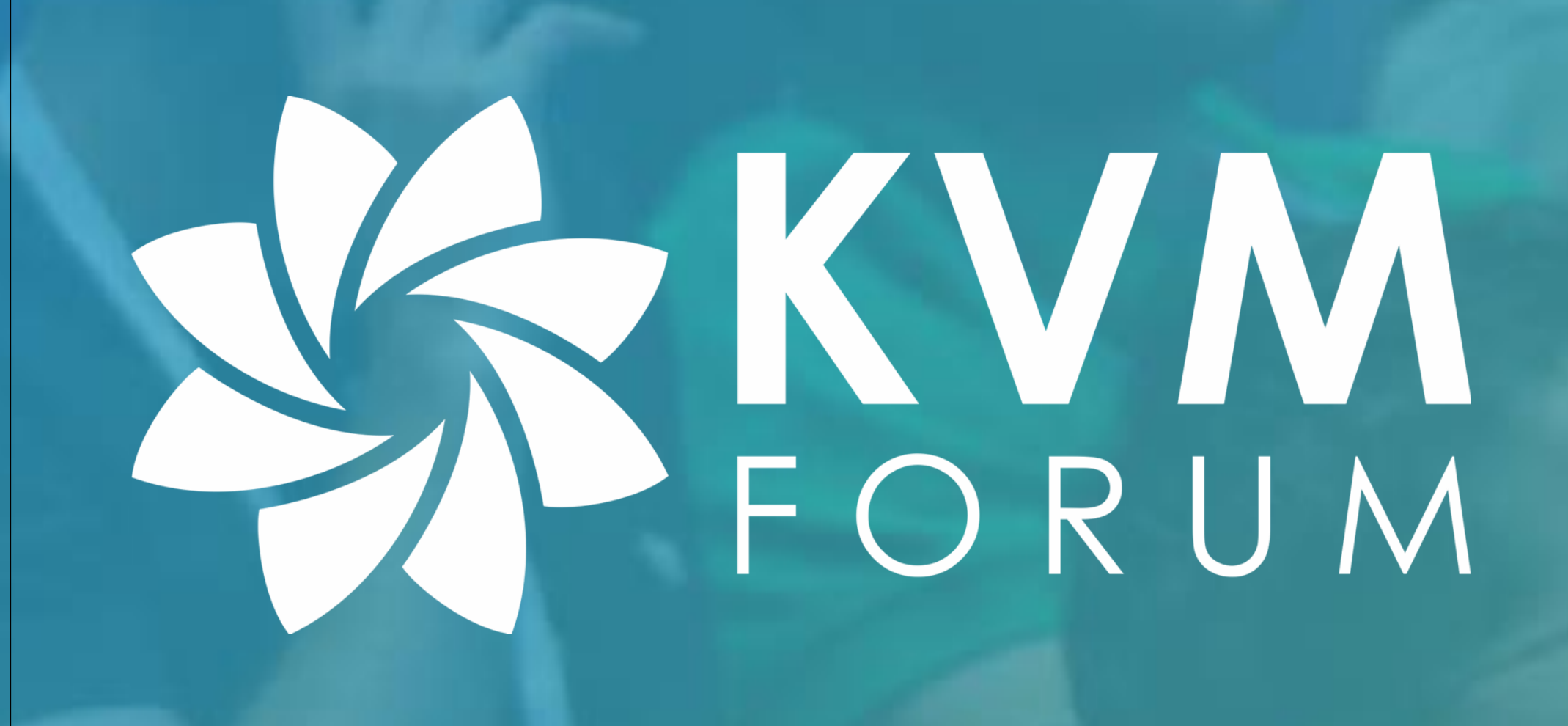

## **HCK-CI: Enabling CI for Windows guest paravirtualized drivers**

### **Kostiantyn Kostiuk - Software engineer, Daynix**

https://github.com/HCK-CI

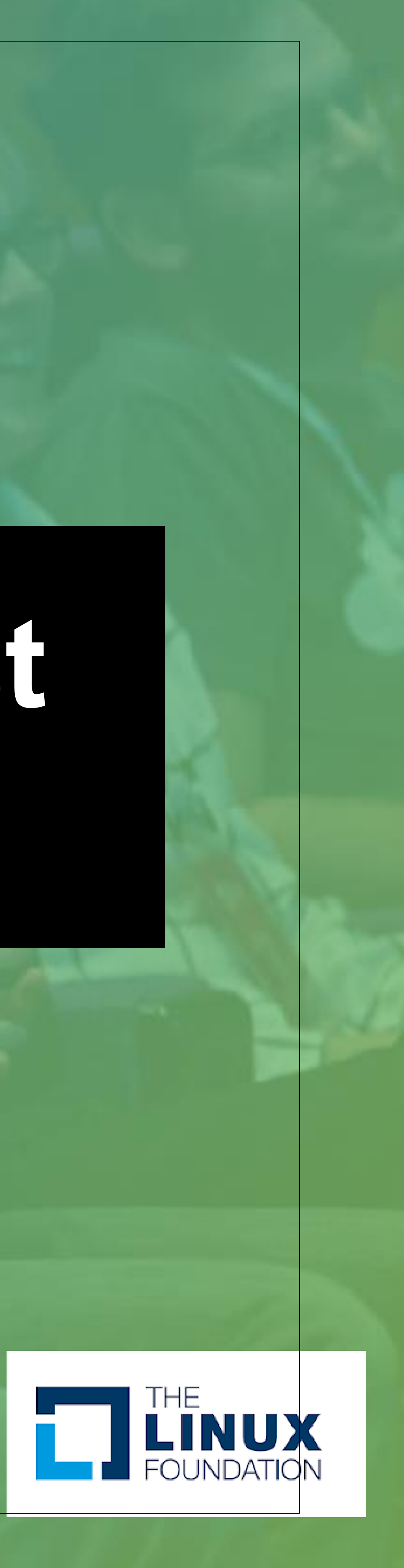

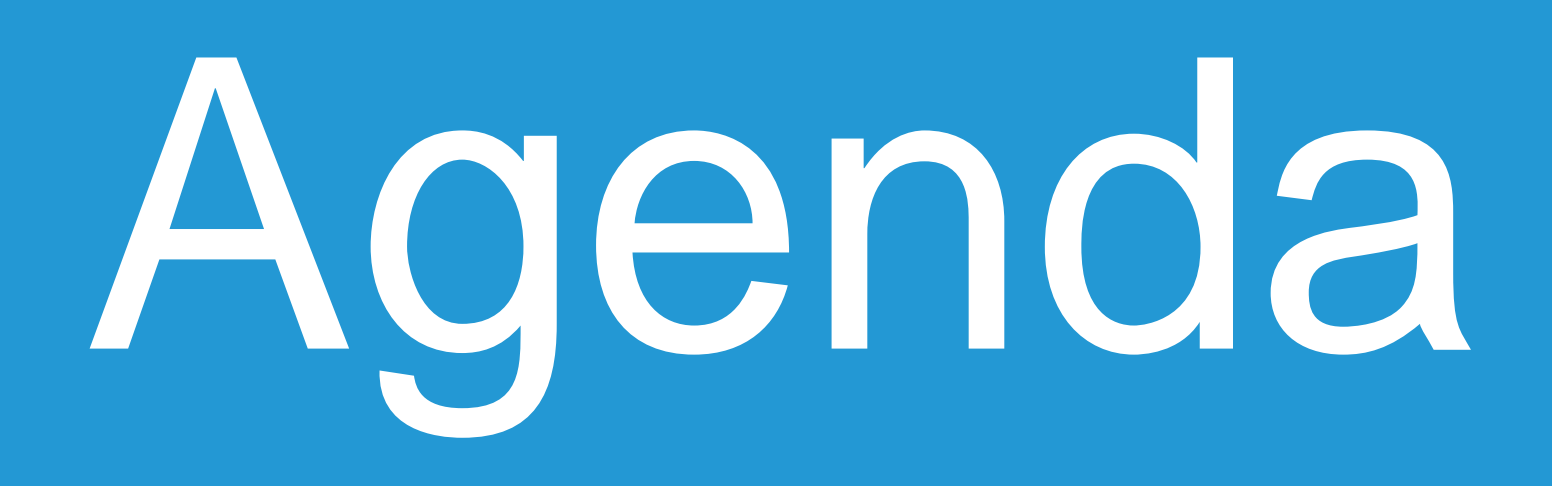

- virtio-win drivers
- 
- 
- 
- 
- Automating WHQL certification
- 

• Why do we need CI for virtio-win drivers? • What is WHQL certification and what are HCK\HLK? • How we can leverage WHQL certification for CI? • What are the challenges with WHQL certification? • Examples of configuration and usage

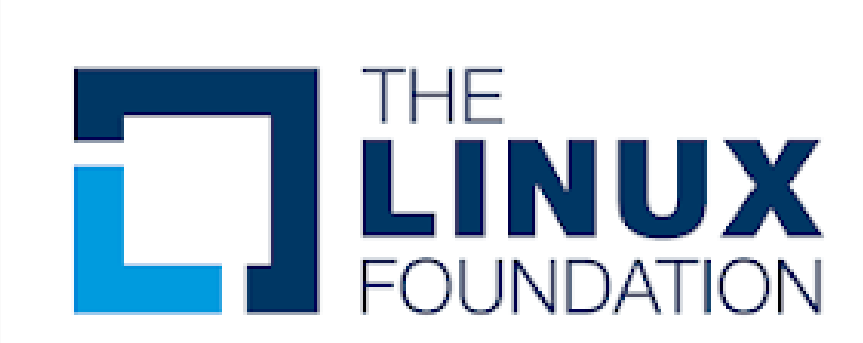

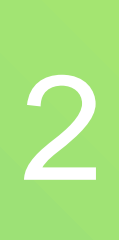

• [Upstream: https://github.com/virtio-win/kvm-guest-](https://github.com/virtio-win/kvm-guest-drivers-windows/)

• virtio-balloon, virtio-serial, virtio-vsock, virtio-input,

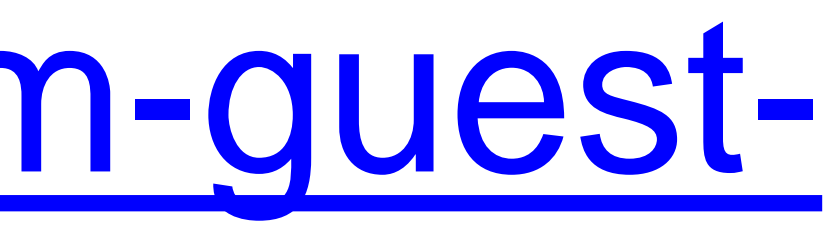

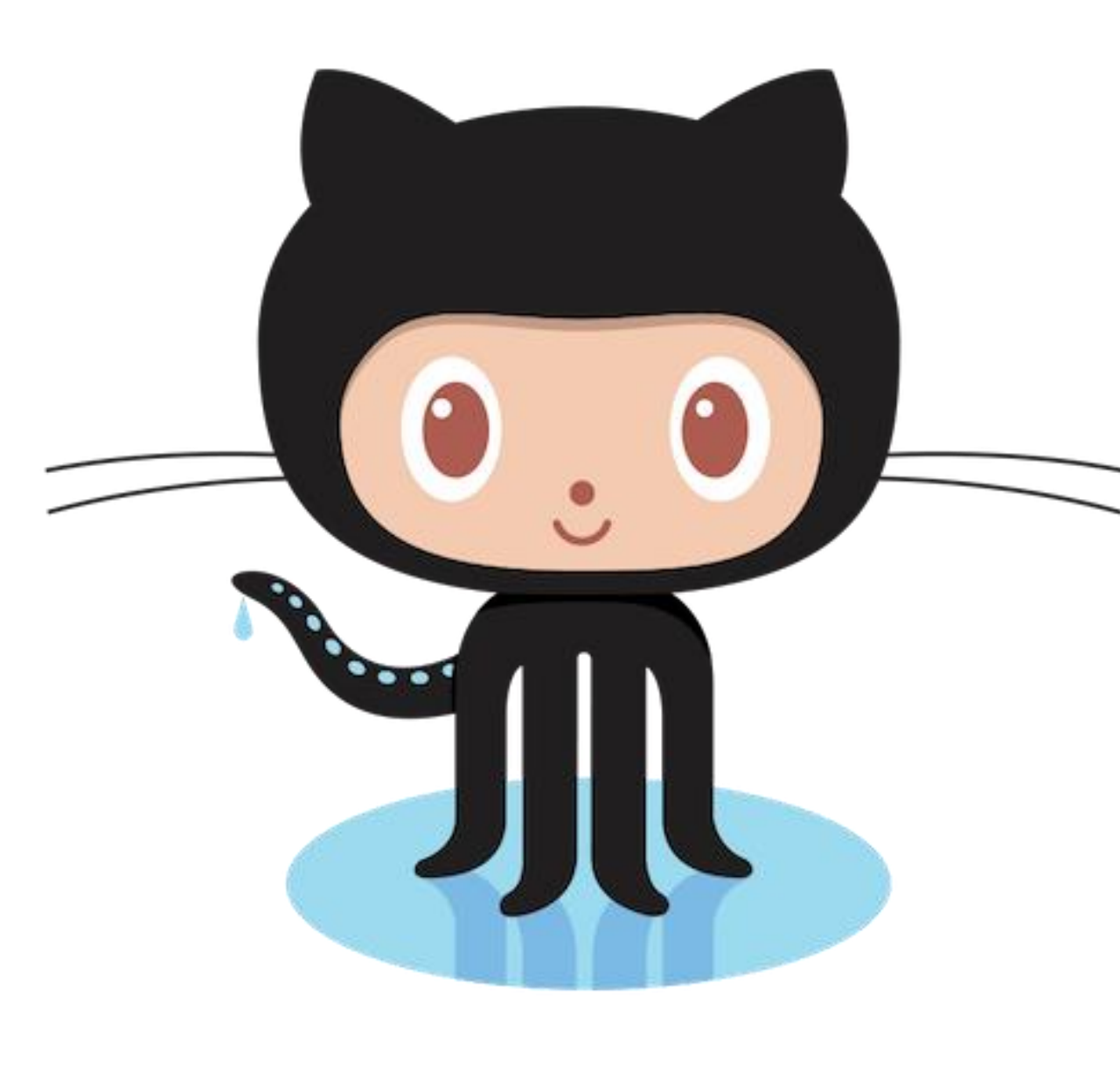

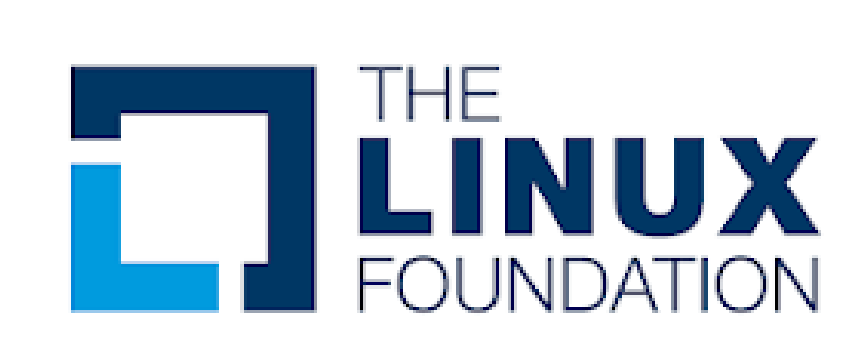

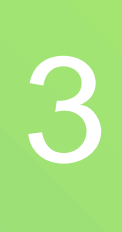

- drivers-windows/
- Drivers for the major virtio devices:
	- virtio-net
	- virtio-blk, virtio-scsi
	- virtio-rng
	- virtio-gpu

# VirtIO-Win <sup>3</sup>

# Why do we need CI for virtio-win?

## • Enable easy upstream contribution • We want PRs to pass WHQL certification tests for each driver category • Not easy to setup and execute

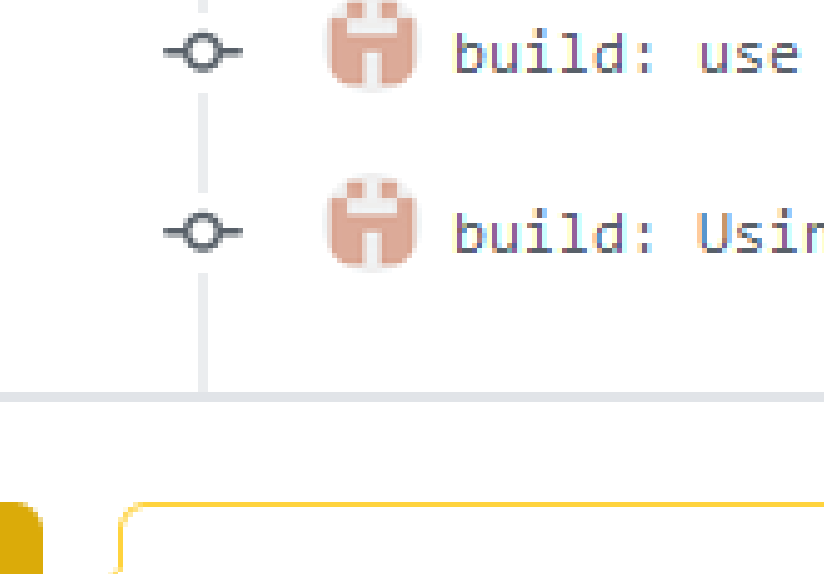

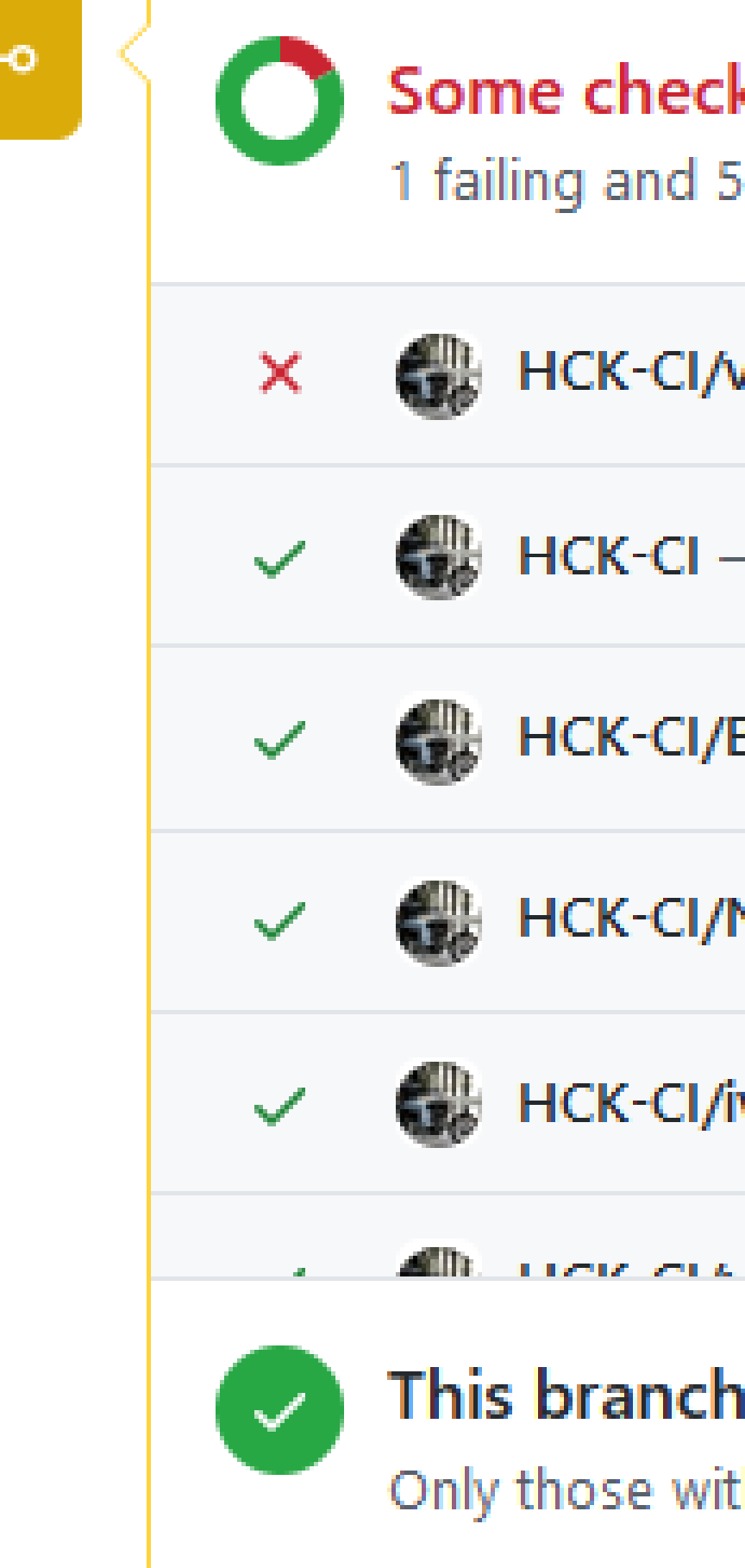

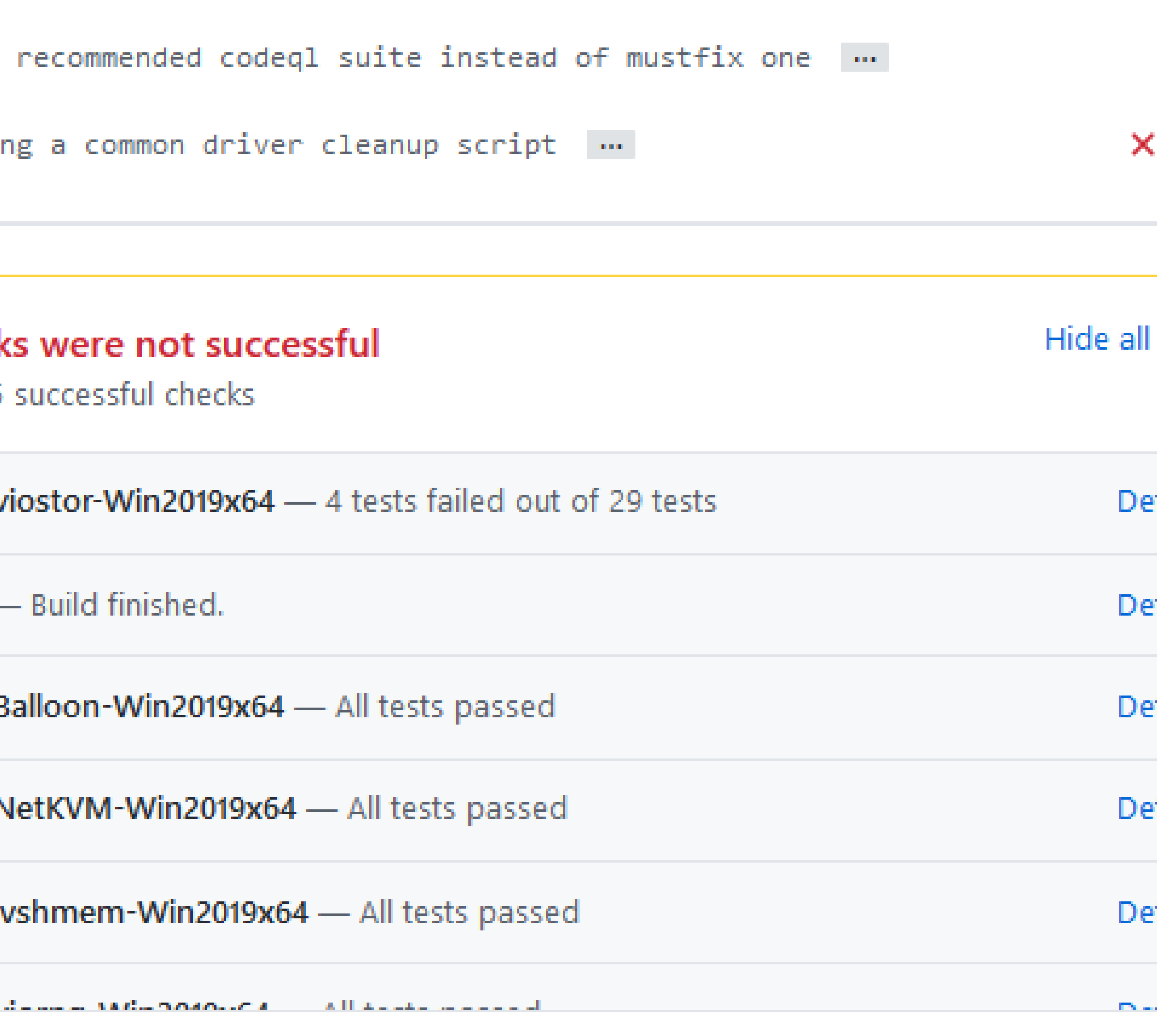

### This branch has no conflicts with the base branch when rebasing

Only those with write access to this repository can merge pull requests.

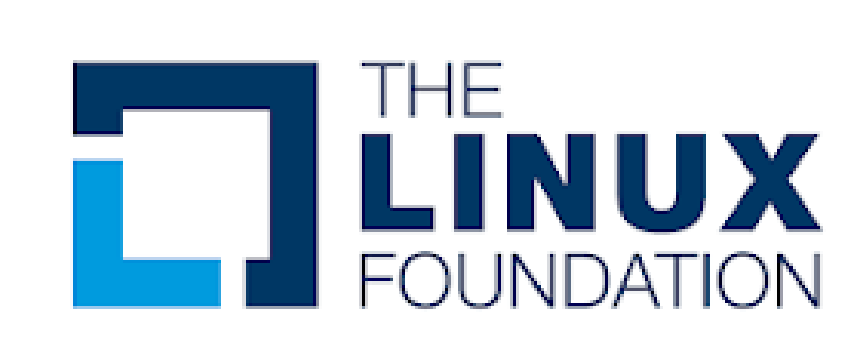

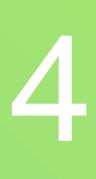

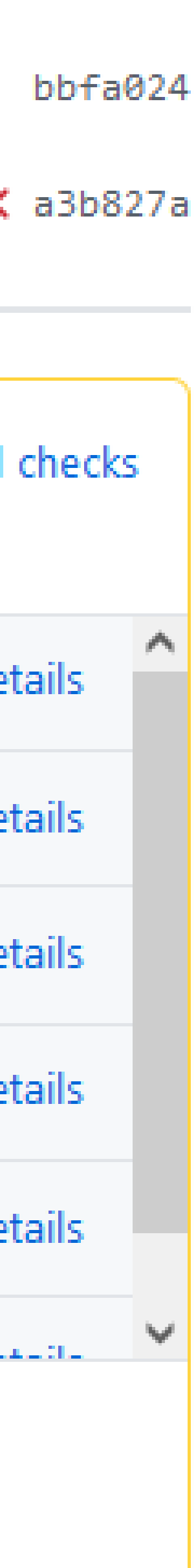

# What are WHQL and HLK\HCK?

## • Microsoft driver certification

## • HLK and HCK are the test kits used for certifications

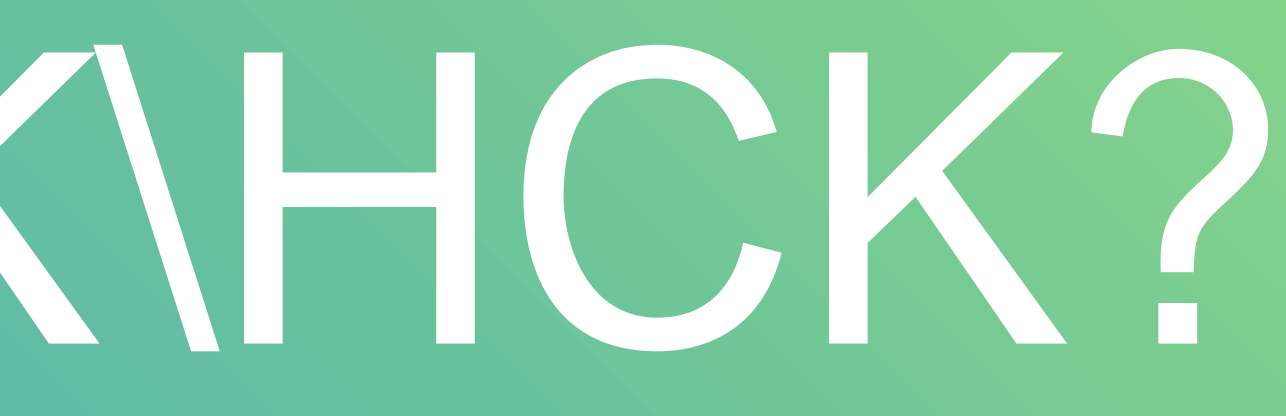

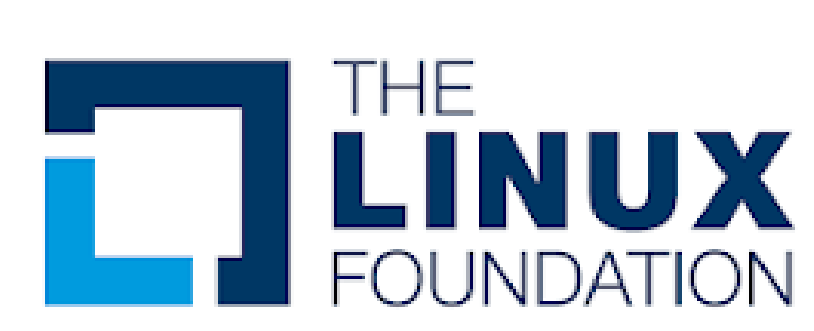

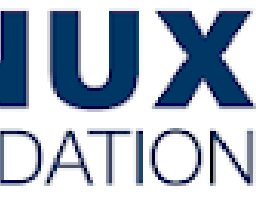

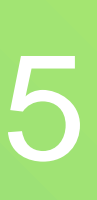

# VM types

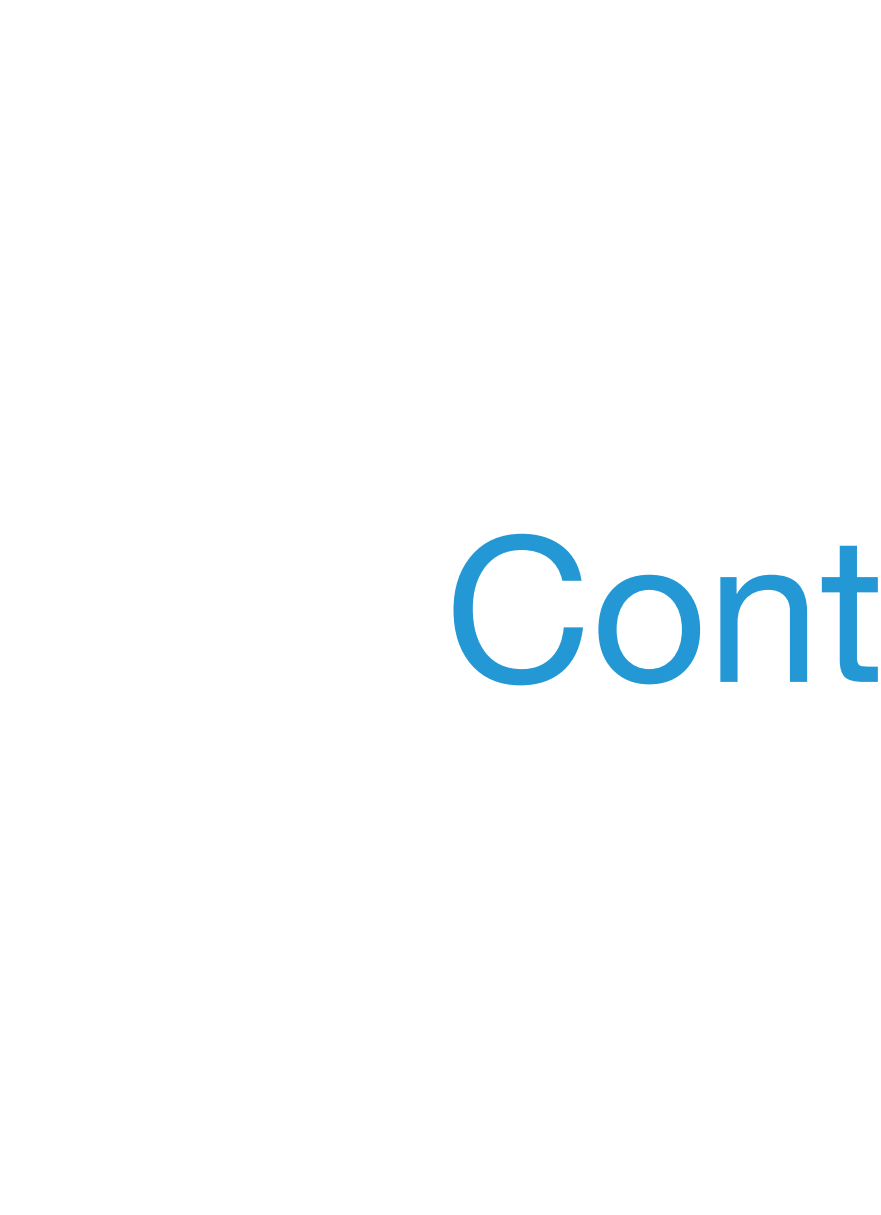

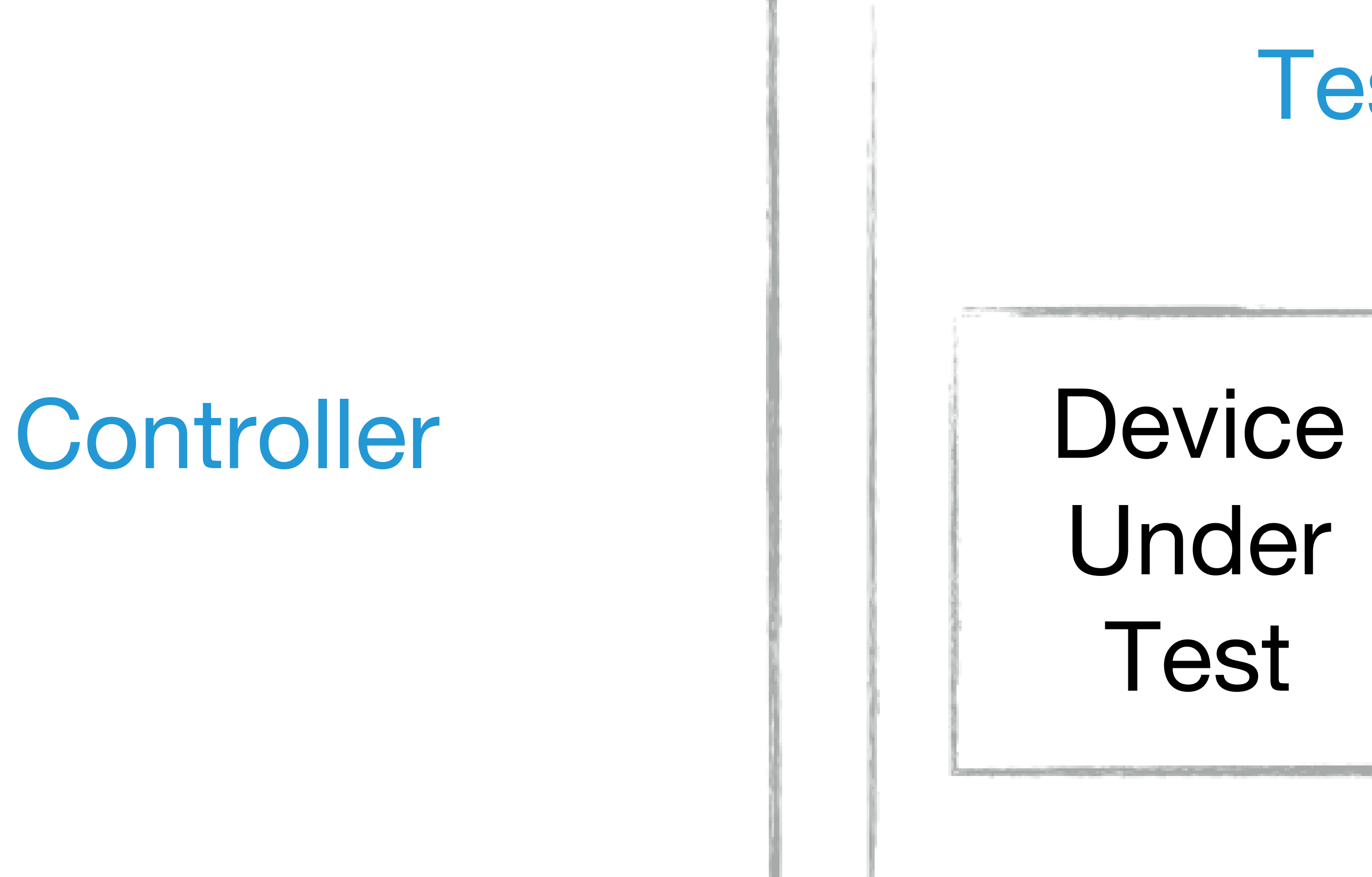

# Test clients Support Device

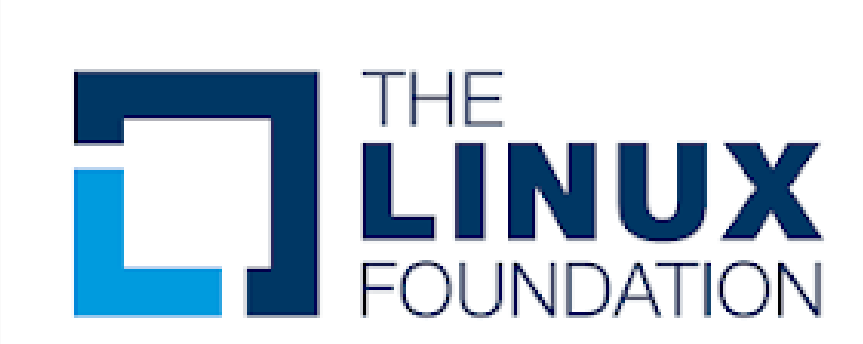

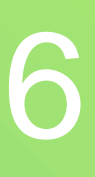

## Certification overview

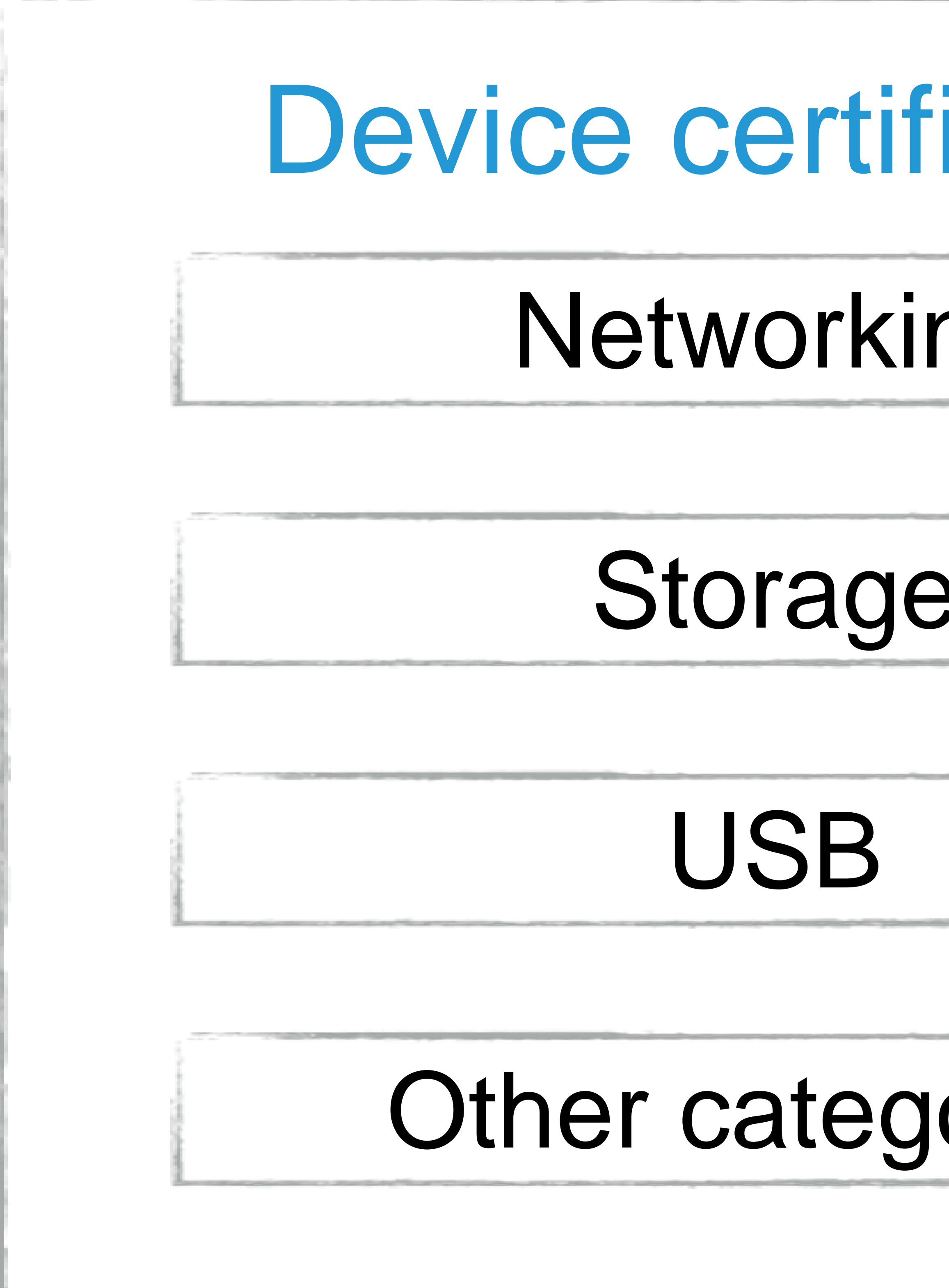

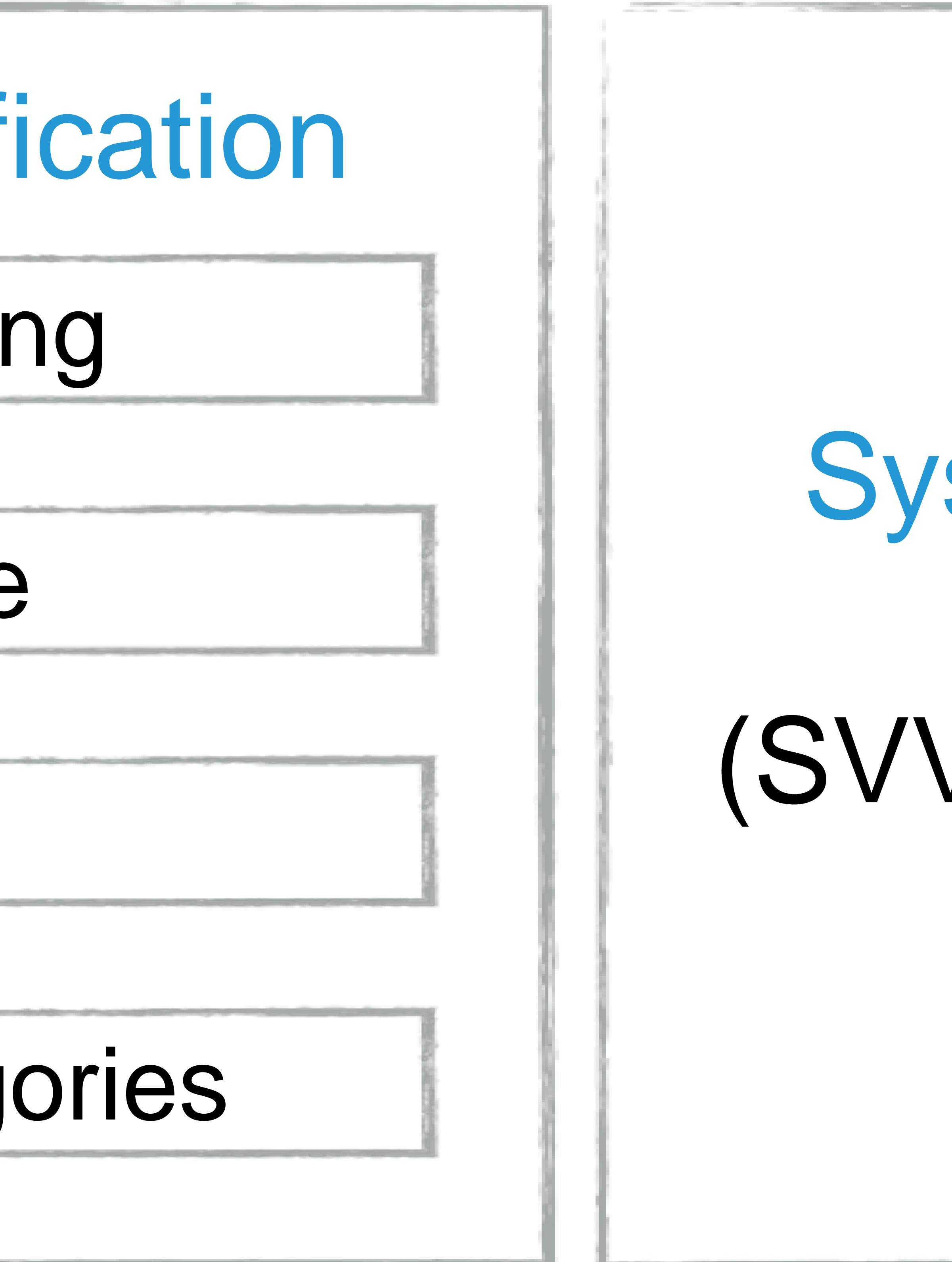

## stem certification

## VP for hypervisors)

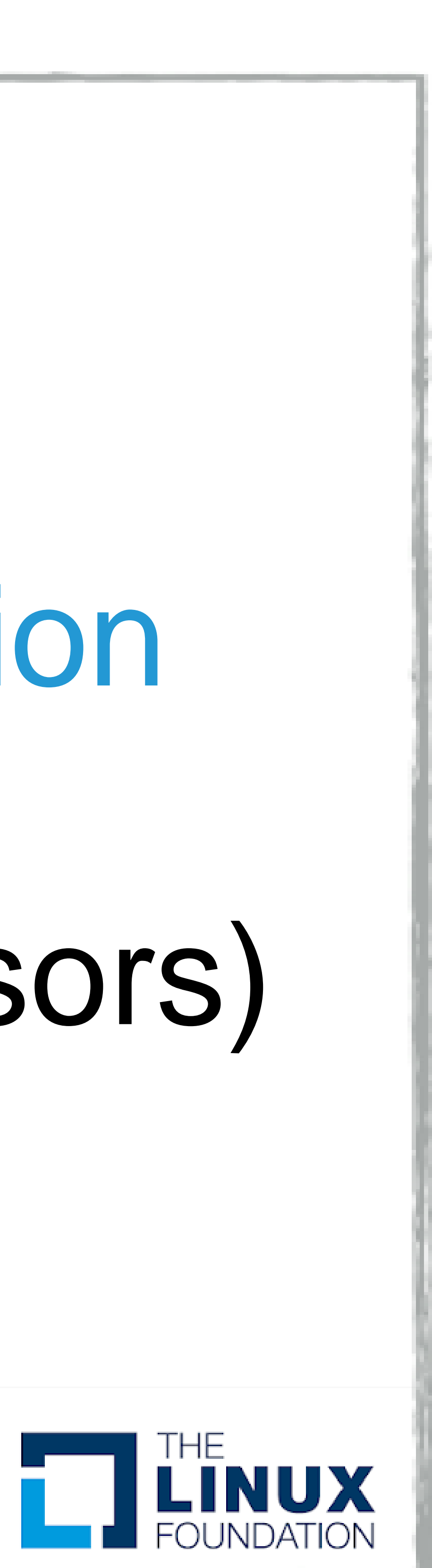

7

# Different kits HCK

- Windows 7
- Windows 8
- Windows 8.1
- Windows Server 2008R2
	- Windows Server 2012

Windows Server 2012R21

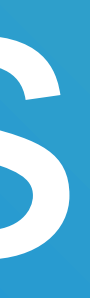

## HLK1607 Windows 10, Windows Server 2016 HLK

## HLK1809 Windows 10, Windows Server 2019

## HLK2022 Windows Server 2022

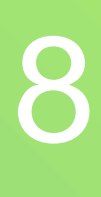

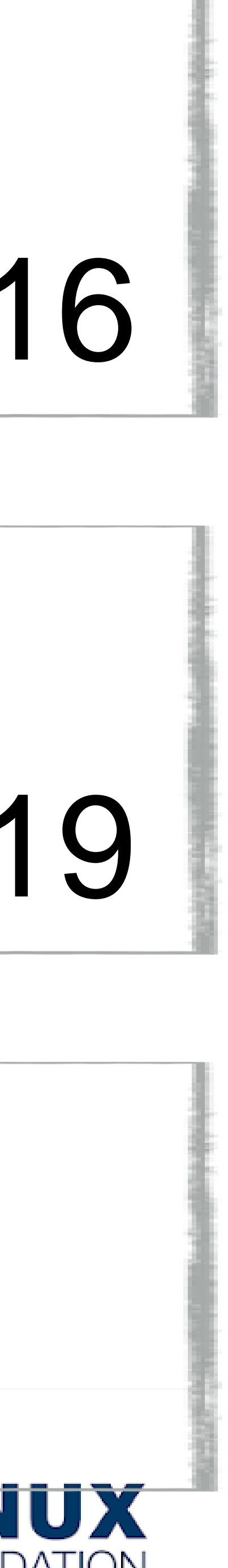

# Sample configuration - network

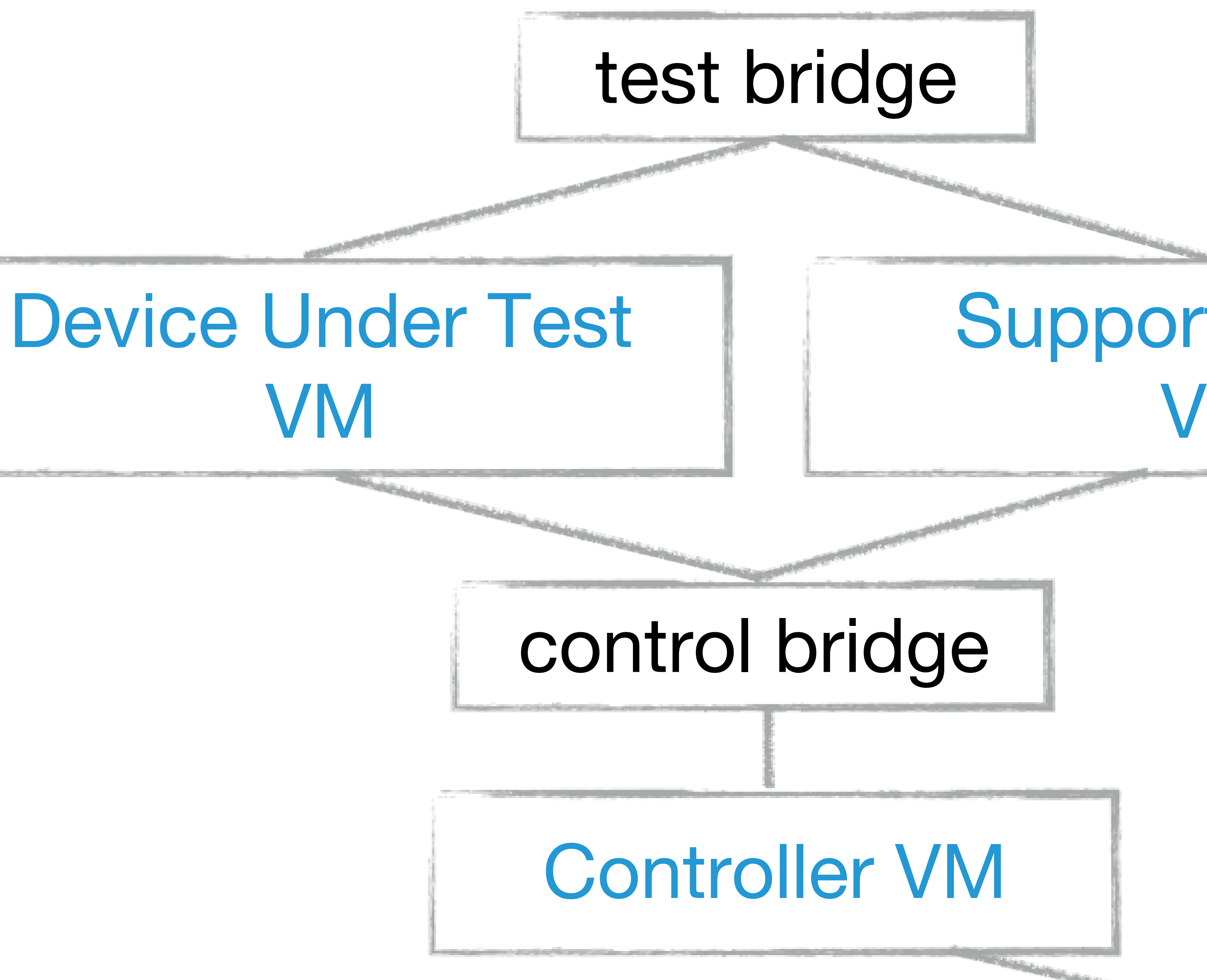

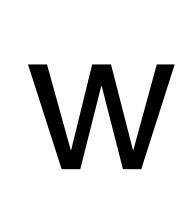

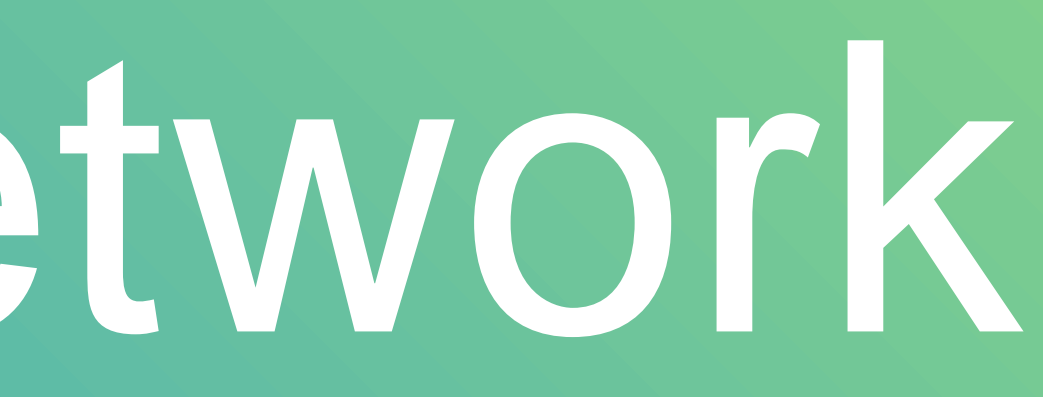

### Support Device VM

### world connection

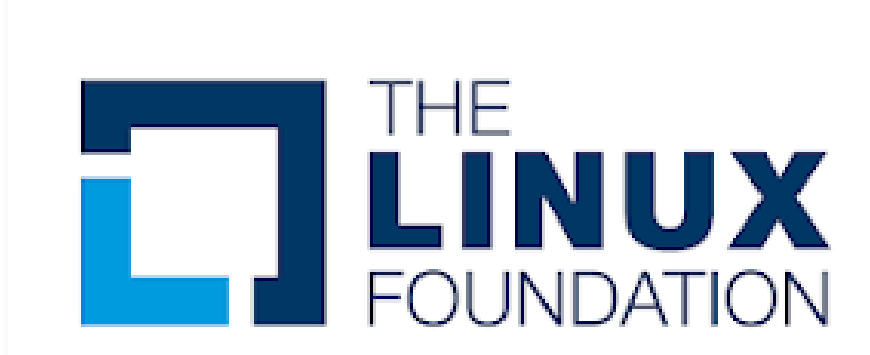

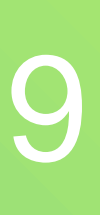

### Controller VM

# Sample configuration - other devices

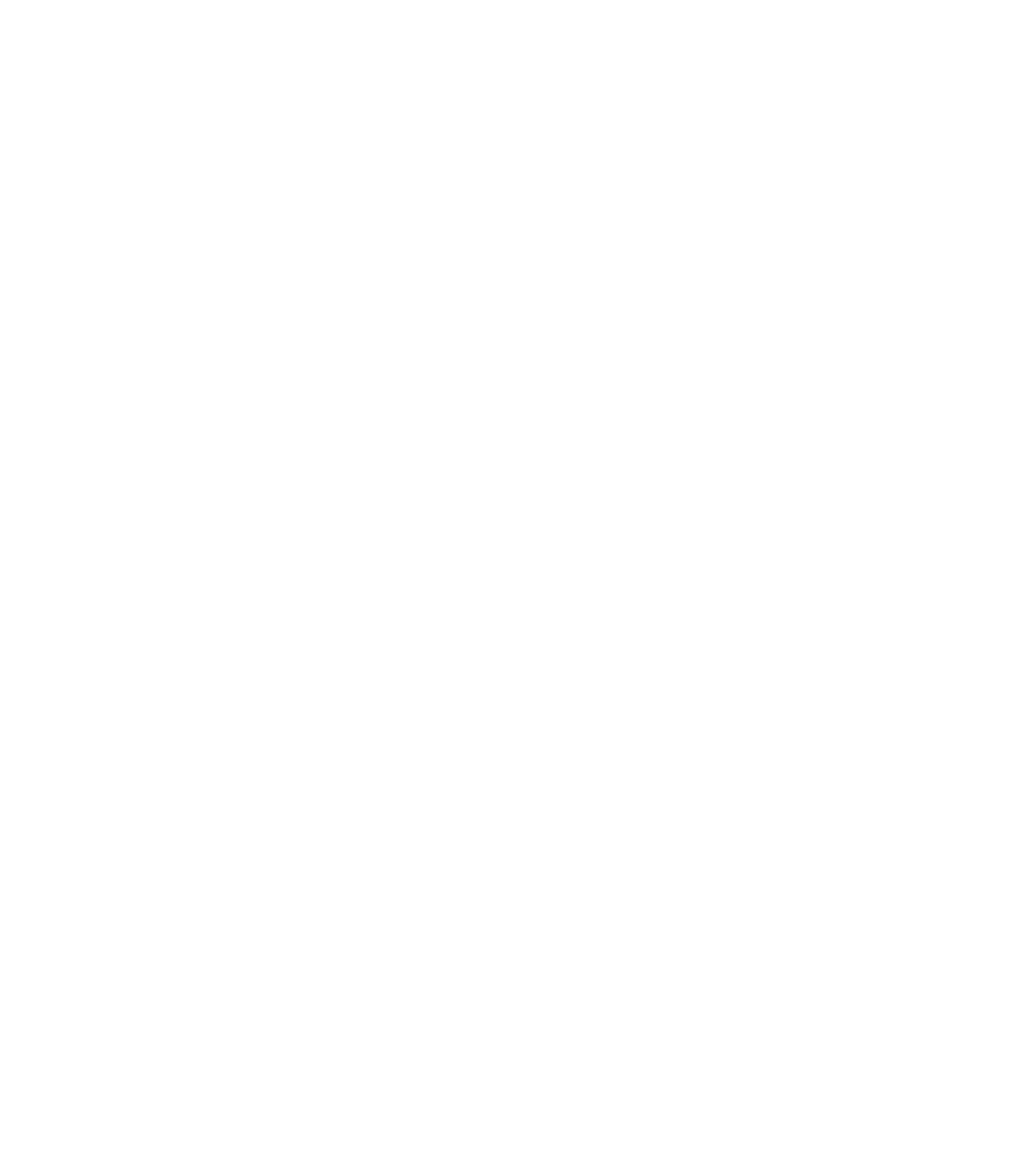

# control bridge DUT VM

world connection

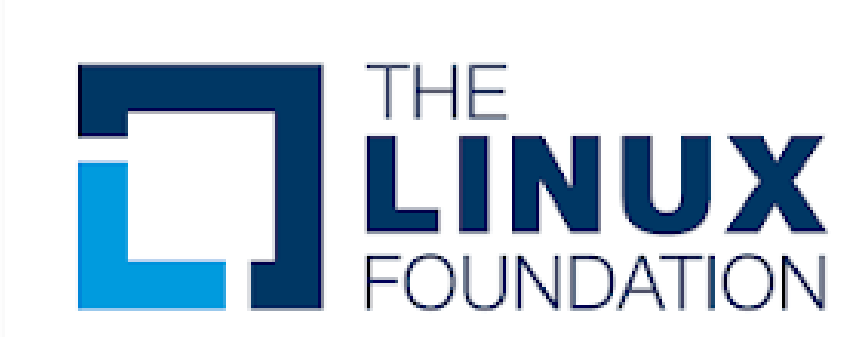

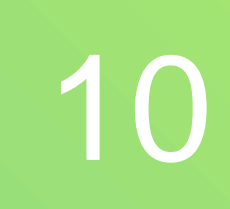

## What do we need?

## • Run certification tests as part of CI process • Can be used by individual developer • The ultimate goal - to be used for actual certification

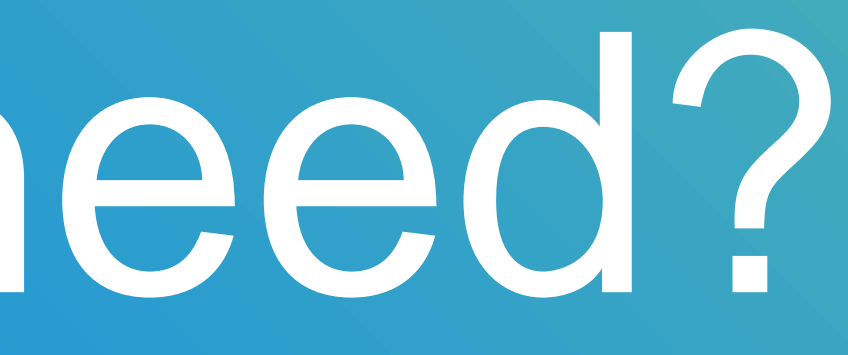

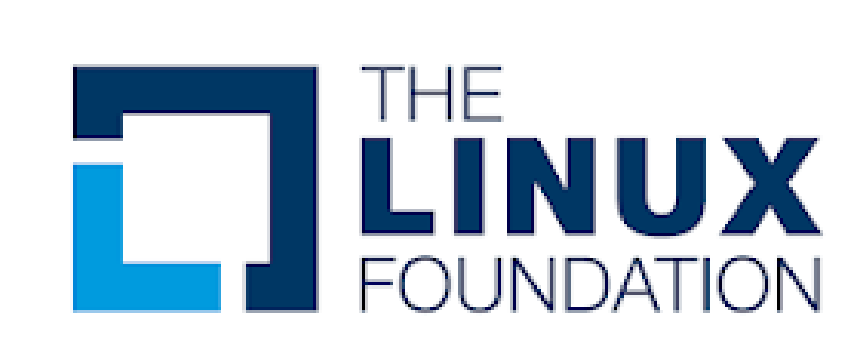

## History: VirtHCK 12

## • Used by individual developer • Orchestrates network and storage for the test • Runs VMs on top of QEMU-KVM

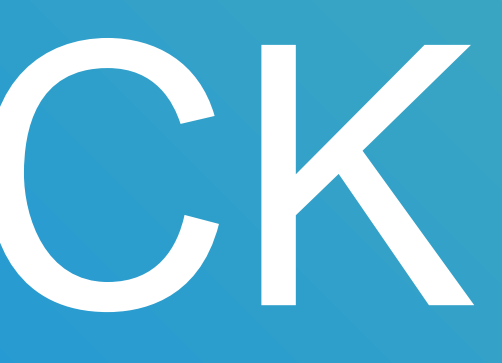

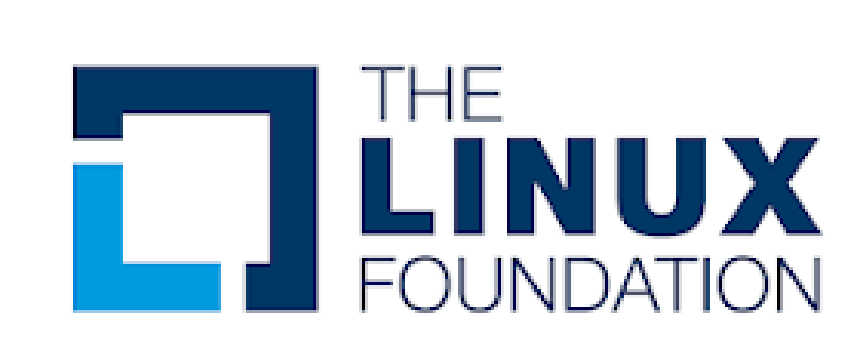

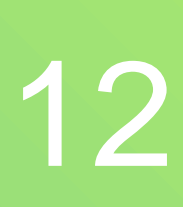

## What should be automated?

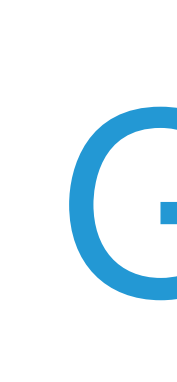

## Host Automation: VM and networking orchestration

## Guest communication layer

### Guest automation

## Test manager and reports

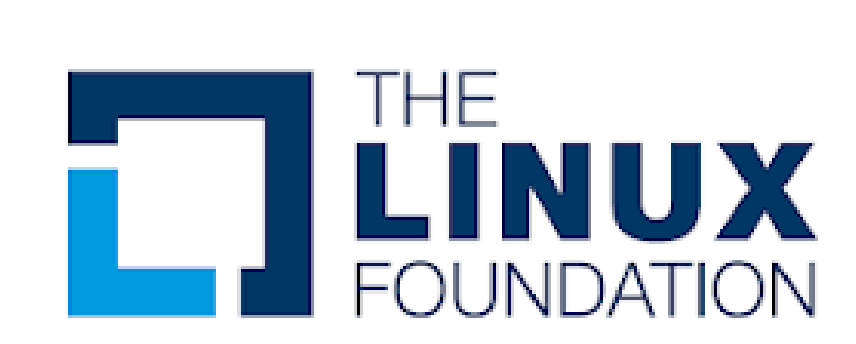

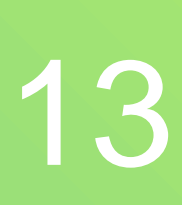

## AutoHCK - architecture

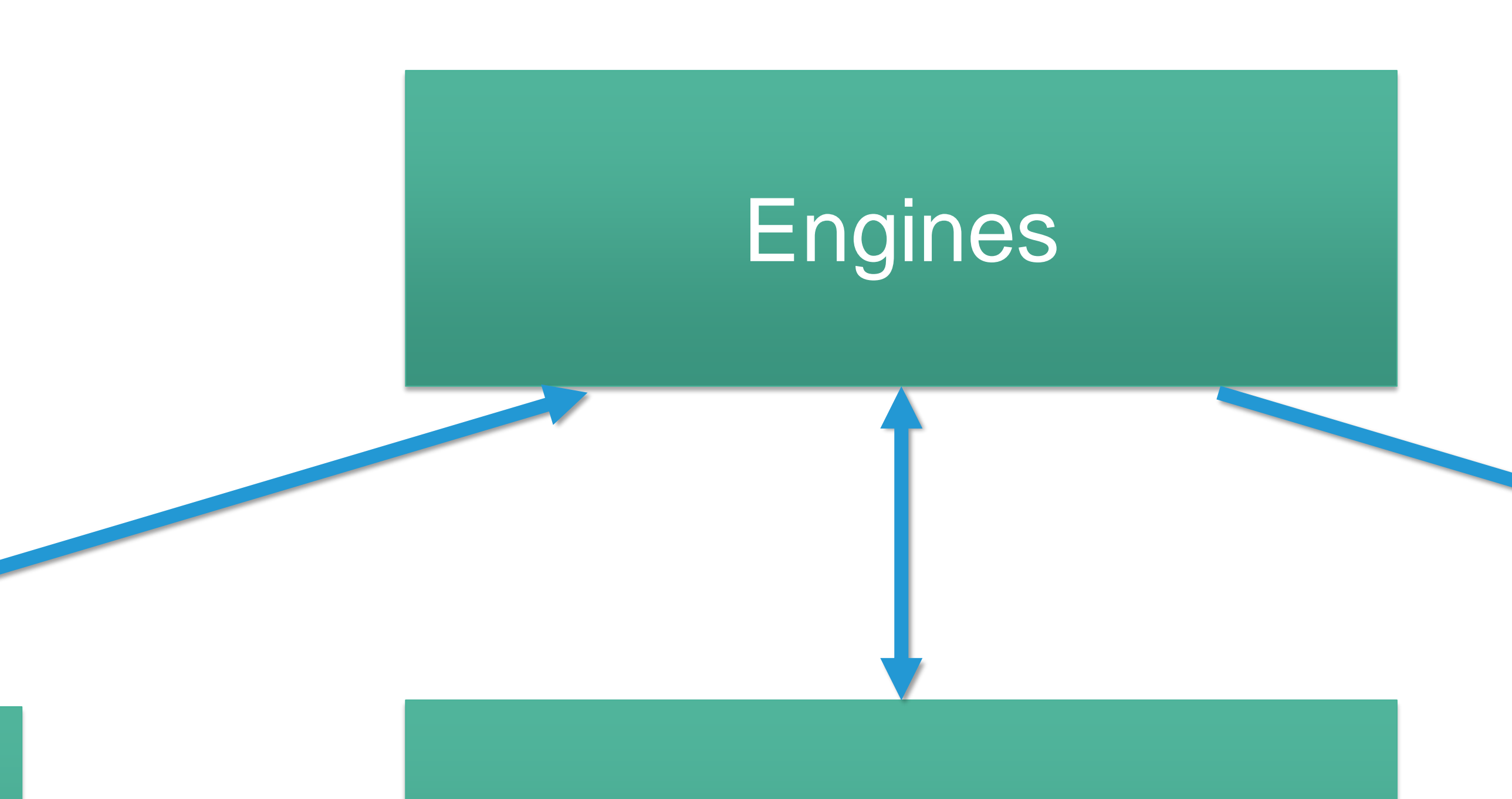

### Guest communication layers

### Auxiliary

### Setup managers and all result uploaders

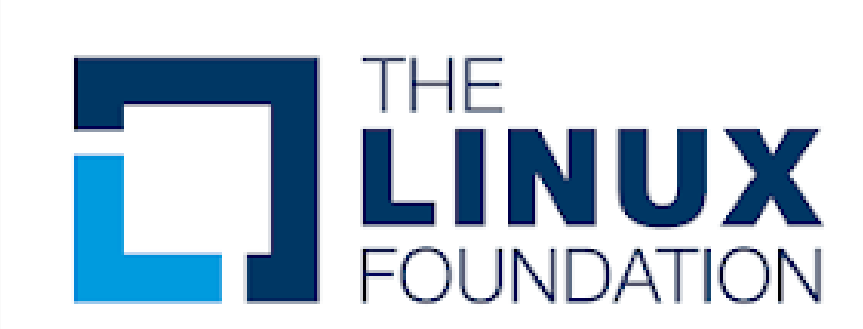

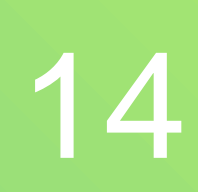

- Driver installation (including test certificate) • HCK\HLK studio control using MS API – Orchestration of HCK\HLK setup
	-
- Filter and playlist application
- Get back the results in a parsed human readable manner and test package

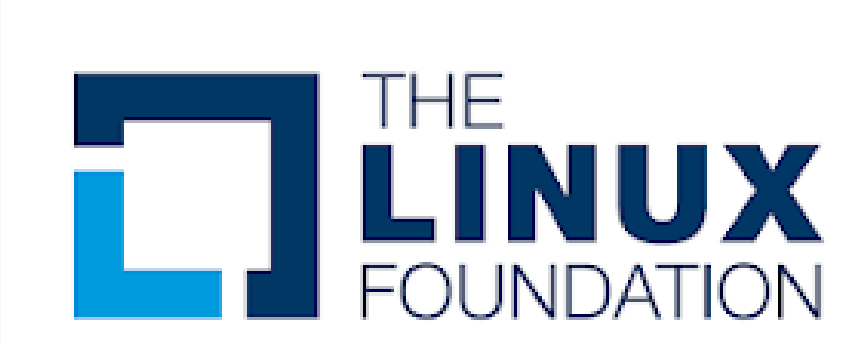

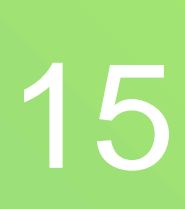

– Running tests

# Guest automation - toolsHCK <sup>15</sup>

## toolsHCK - examples 16

⮚ createpool "NetKVM-pool" ⮚ createprojecttarget "NetKVM-pool"

# ⮚ createproject "NetKVM-Win2022x64" "PCI\VEN\_1AF4&DEV\_1000&SUBSYS\_00011AF4&REV\_ 00\3&267A616A&0&20" "NetKVM-Win2022x64" "CL2"

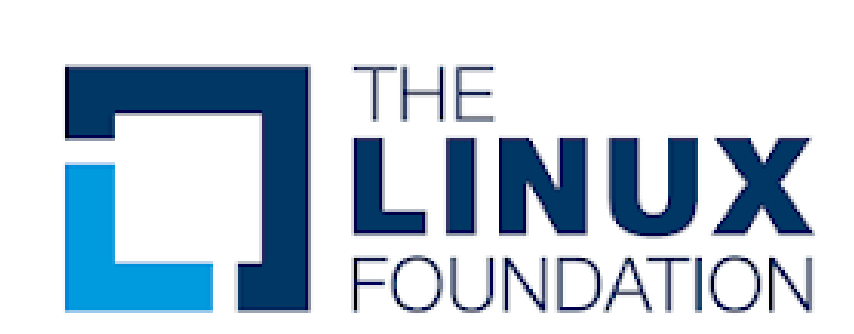

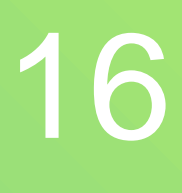

## toolsHCK - examples

## ⮚ queuetest "bbcc1b46-d0bf-46c8-85b4-2cd62df34a20" "PCI\VEN\_1AF4&DEV\_1000&SUBSYS\_00011AF4&REV\_0 0\3&267A616A&0&20" "NetKVM-Win2022x64" "CL2" "NetKVM-pool" ⮚ listtestresults "bbcc1b46-d0bf-46c8-85b4-2cd62df34a20" "PCI\VEN\_1AF4&DEV\_1000&SUBSYS\_00011AF4&REV\_0 0\3&267A616A&0&20" "NetKVM-Win2022x64" "CL2" "NetKVM-pool" ⮚ createprojectpackage "NetKVM-Win2022x64" [<package>]

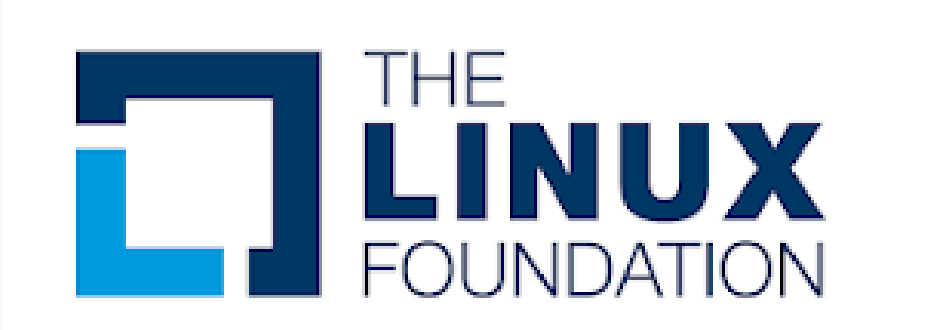

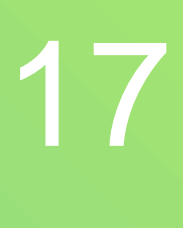

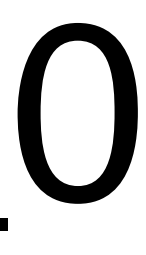

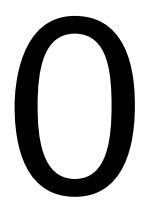

## Guest communication layer - rtoolsHCK 18

• Communication between Controller VM and the test manager on the host using WinRM • Communication between the Controller and Client VMs • A gateway to toolsHCK

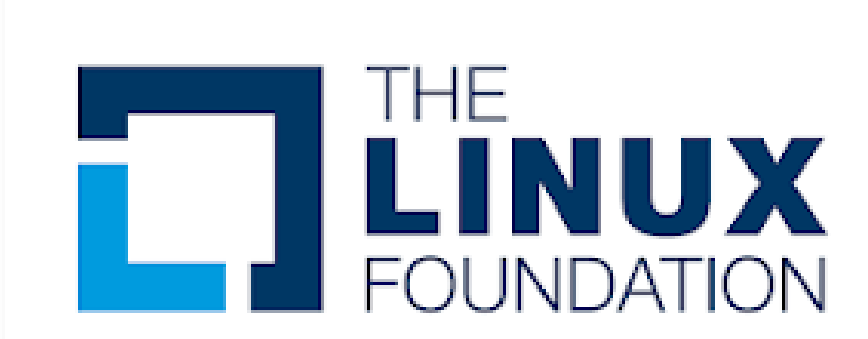

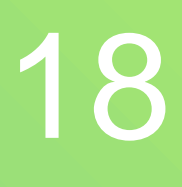

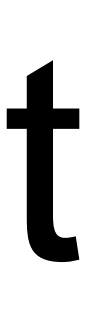

## Host automation – AutoHCK 19

• Creates VMs images with corresponding software • Orchestrates network and storage for the test • Creates snapshots that will be used for the tests • Runs VMs and monitors their status

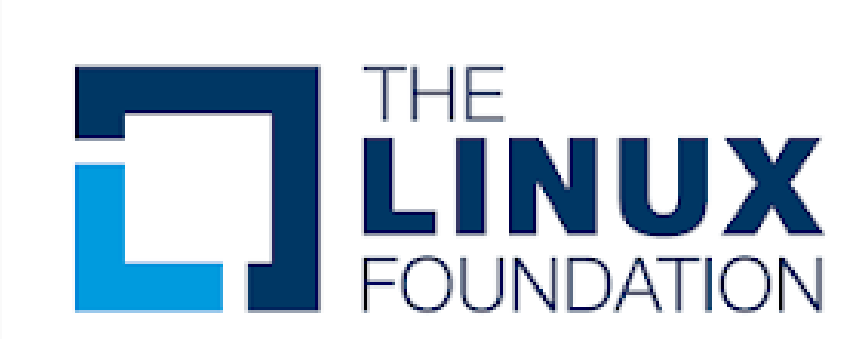

## • Manages test configurations • Platforms, OSes, devices, HLK / custom test play lists, test black lists, HLK filter • Orchestrates test setup in HLK studio and run the

## Test Manager - AutoHCK 20

tests

• Monitors test process

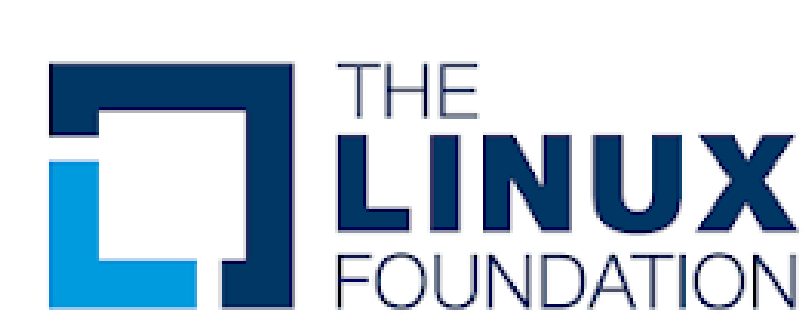

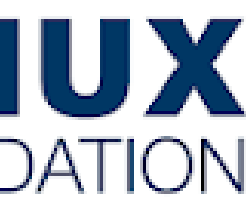

## Report Manager - AutoHCK 21

## • Result uploading – uploading results to DropBox • Parsed HLK\HCK results • Mini-dump files, if BSOD occurred during the tests' run • Symbol and binary files for debugging – updates Github pull requests with CI status • HLK test package

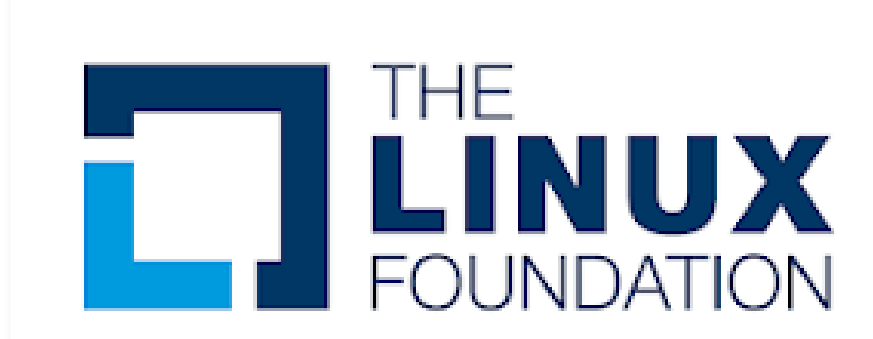

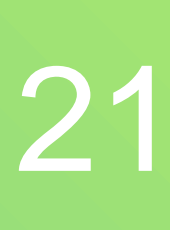

## Installation

# **Processor** 12 x vCPUs (minimal) **Memory** 14 GB RAM (minimal) Storage 512 GB (SSD is preferred)

Host OS **Linux based** 

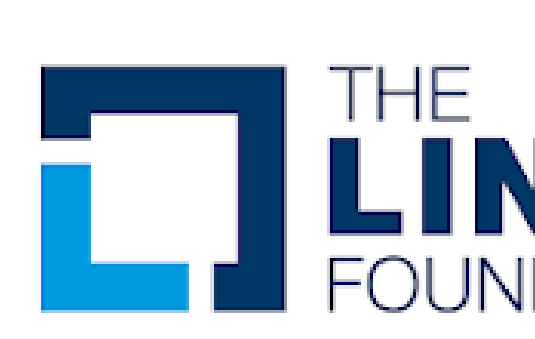

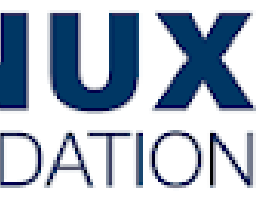

## Server requirements

**Internet connection** Recommended

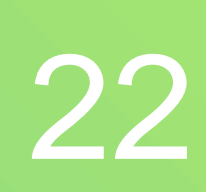

## Installation 23

## • Project source: – [AutoHCK](https://github.com/HCK-CI/AutoHCK) – [toolsHCK](https://github.com/HCK-CI/toolsHCK) – [HLK-Setup-Scripts](https://github.com/HCK-CI/HLK-Setup-Scripts) – [extra-software](https://github.com/HCK-CI/extra-software)

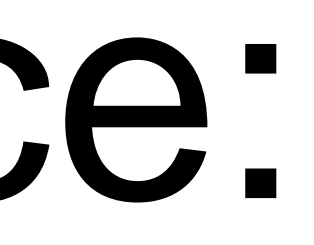

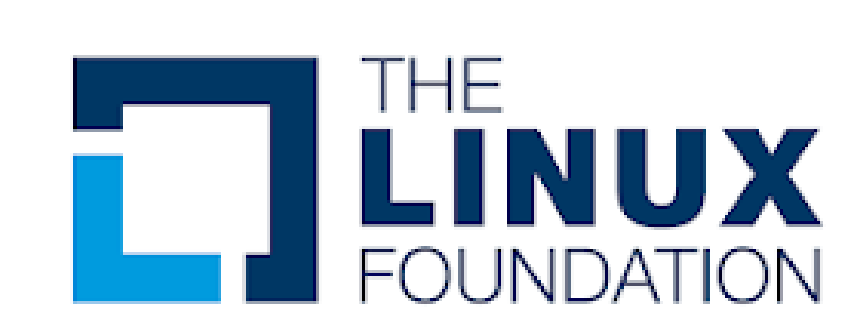

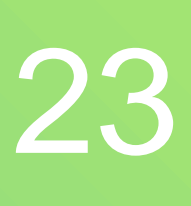

## • JSON – Format • Global configuration • Setup managers • Engines

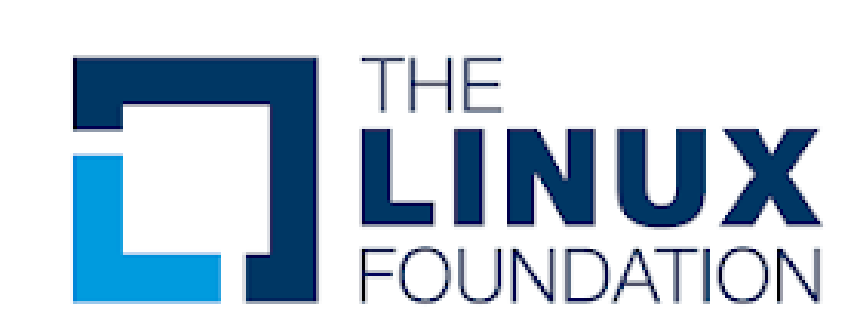

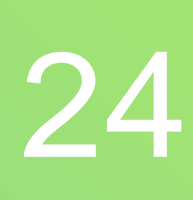

## • Global configuration – [config.json](https://github.com/HCK-CI/AutoHCK/blob/55c94a54b12bae7e085b6ebd81d855ae5feb1254/config.json) – [drivers.json](https://github.com/HCK-CI/AutoHCK/blob/55c94a54b12bae7e085b6ebd81d855ae5feb1254/drivers.json) – [svvp.json](https://github.com/HCK-CI/AutoHCK/blob/55c94a54b12bae7e085b6ebd81d855ae5feb1254/svvp.json)

{

```
"iso_path": "/home/hck-ci/HCK-CI/iso",
"extra_software": "/home/hck-ci/HCK-CI/extra-software",
"workspace_path": "/home/hck-ci/HCK-CI/workspace",
"repository": "virtio-win/kvm-guest-drivers-windows",
"toolshck_path": "./toolsHCK.ps1",
"studio_username": "Administrator",
"result_uploaders": [ "dropbox" ],
```
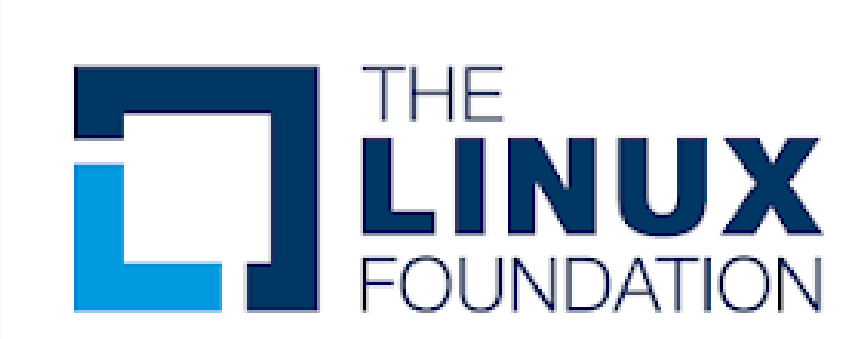

"ip\_segment": "192.168.0.", "id\_range": [ 2, 90 ], "winrm\_port": "5985", "studio\_password": "\*\*\*\*\*\*\*", "test\_engine": "hcktest", "install\_engine": "hckinstall", "setupmanager": "qemuhck", "time\_out": "9"

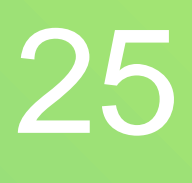

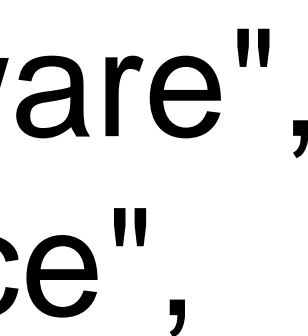

## • Setup managers – [qemu\\_machine.json](https://github.com/HCK-CI/AutoHCK/blob/55c94a54b12bae7e085b6ebd81d855ae5feb1254/lib/setupmanagers/qemuhck/qemu_machine.json) – [physhck.json](https://github.com/HCK-CI/AutoHCK/blob/55c94a54b12bae7e085b6ebd81d855ae5feb1254/lib/setupmanagers/physhck/physhck.json)

[

### "name": "PhyWin2016", "st\_ip": "10.20.30.40", "kit": "HLK1607"

{ }, { }

### "name": "PhyWin2019", "st\_ip": "10.20.30.41", "kit": "HLK1809"

]

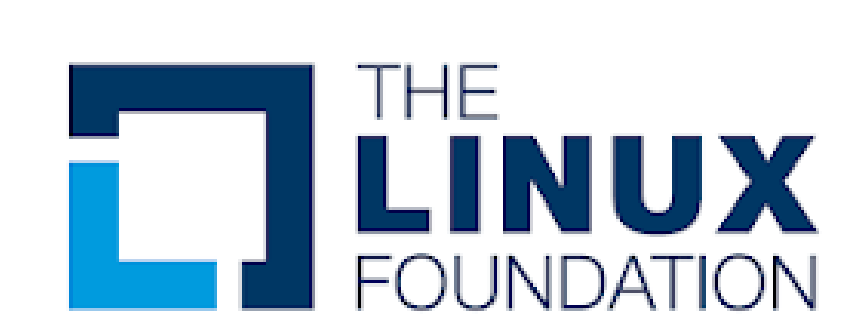

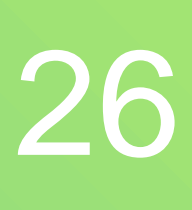

## • Engines – [hlkinstall.json](https://github.com/HCK-CI/AutoHCK/blob/55c94a54b12bae7e085b6ebd81d855ae5feb1254/lib/engines/hckinstall/hckinstall.json) • HLK Install – [studio\\_platform.json](https://github.com/HCK-CI/AutoHCK/blob/55c94a54b12bae7e085b6ebd81d855ae5feb1254/lib/engines/hckinstall/studio_platform.json) – [kit.json](https://github.com/HCK-CI/AutoHCK/blob/55c94a54b12bae7e085b6ebd81d855ae5feb1254/lib/engines/hckinstall/kit.json) – [iso.json](https://github.com/HCK-CI/AutoHCK/blob/55c94a54b12bae7e085b6ebd81d855ae5feb1254/lib/engines/hckinstall/iso.json) • HLK Test – [<platform>.json](https://github.com/HCK-CI/AutoHCK/tree/55c94a54b12bae7e085b6ebd81d855ae5feb1254/lib/engines/hcktest/platforms)

{

"name": "Win2022x64", "kit": "HLK2022", "st\_image": "HLK2022.qcow2", "clients": { "c1": { "name": "CL1", "cpus": "4", "memory": "4G", "winrm\_port": "4002", "image": "HLK2022-C1-Win2022x64.qcow2" }, "c2": { "name": "CL2", "cpus": "4", "memory": "4G", "winrm\_port": "4003", "image": "HLK2022-C2-Win2022x64.qcow2" } }

}

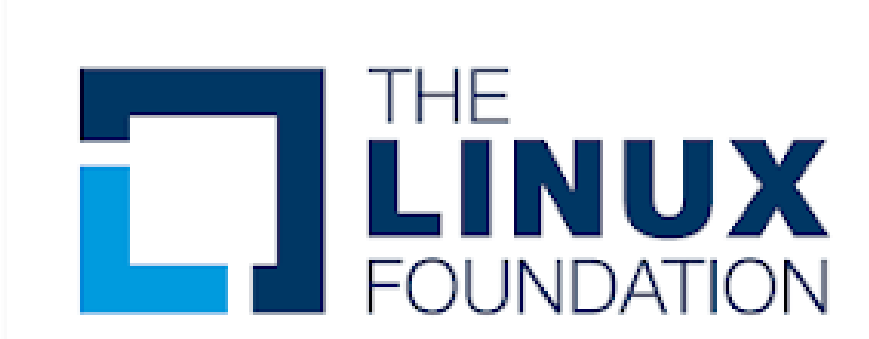

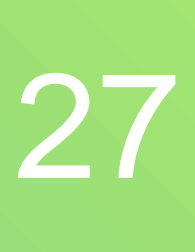

## Optional software - Jenkins 28

### **Denkins**

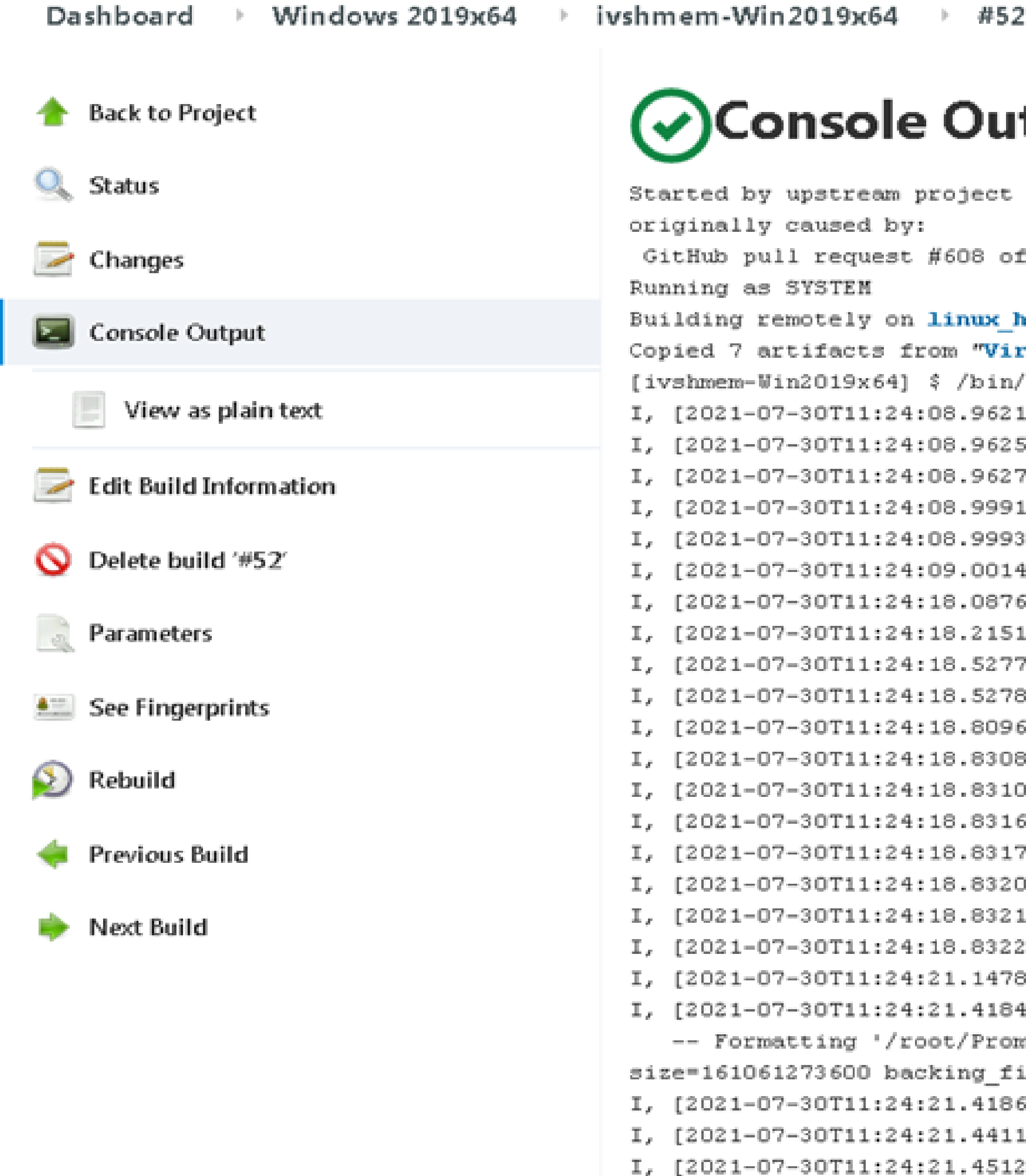

virtlab1001.lab.en...u2.redhat.com:8080

### tput

"VirtI0-2017" build number 281

commit a3b827ac54dcd9879024891ff966aec9fc1ac839, no merge conflicts.

```
host2 (auto_hck) in workspace /root/workspace/ivshmem-Win2O19x64
                            rtI0-2017" build number 281
                            /bash /tmp/jenkins2599060353819662252.sh
                            164 #7663] INFO --: Assigned ID: 3
                            510 #7663] INFO -- : Loading platform: Win2O19x64
                                       INFO -- : Loading driver: ivshmem
                            153 #7663]
                                       INFO -- : Loading driver diff file
                            l95 #7663]
                                      INFO -- : Loading diff checker trigger file
                            :26 #7663]
                            448 #7663] INFO -- : Initializing result uploaders
                            614 #7663] INFO -- : Dropbox project folder created: https://www.dropbox.com/sh/i7mquzt87deal9k/AAC-SOqFBEKkV4KxfekAEnyca?dl=0&lst=
                                      INFO -- : Connected to github with: YanVugenfirer
                            199 #7663]
                                      INFO -- : PR #608: Myewdk2022
                            167 #7663]
                                       INFO -- : https://github.com/virtio-win/kvm-guest-drivers-windows/pull/608
                            346 #7663]
                                       INFO -- : Github status updated
                            52 #7663]
                            344 #7663]
                                       INFO -- : Loading machine: pc
                                       INFO --: Initiating qemu-monitor session for QemuMachine0003 CL00
                            397 #7663]
                                      INFO -- : Loading machine: pc
                            ;39 #7663]
                                      INFO -- : Initiating qemu-monitor session for QemuMachine0003_CL01
                            157 #7663]
                                      INFO -- : Loading machine: pc
                            )31 #7663]
                                      INFO -- : Initiating qemu-monitor session for QemuMachine0003_CL02
                            146 #7663]
                            293 #7663] INFO -- : Uploading driver package
                            316 #7663]  INFO -- : Creating QemuMachine0003_CLOO snapshot file
                            461 #7663] INFO -- : Info dump:
                            netheus/workspace/hcktest/qemuhck/ivshmem-Win2019x64/2021_07_30_11_24_08/HLK1809-snapshot.qcow2', fmt=qcow2 cluster_size=65536 compression_type=zlib
                            ile=/root/Prometheus/images/HLK1809.qcow2 backing_fmt=qcow2 lazy_refcounts=off refcount_bits=16
                            687 #7663] INFO -- : Loading device: ide-storage
                            134 #7663]   INFO -- : Loading device: vga-std
                                      INFO -- : Loading device: e1000e
                            :89 #7663]
I, [2021-07-30T11:24:21.501637 #7663] INFO -- : Loading device: e1000e
```
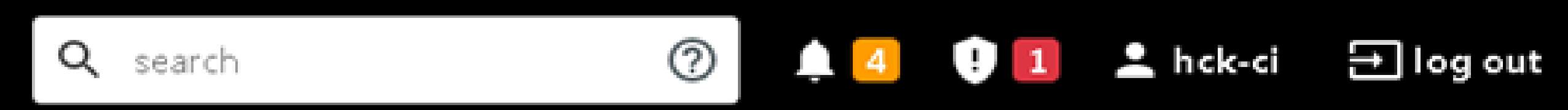

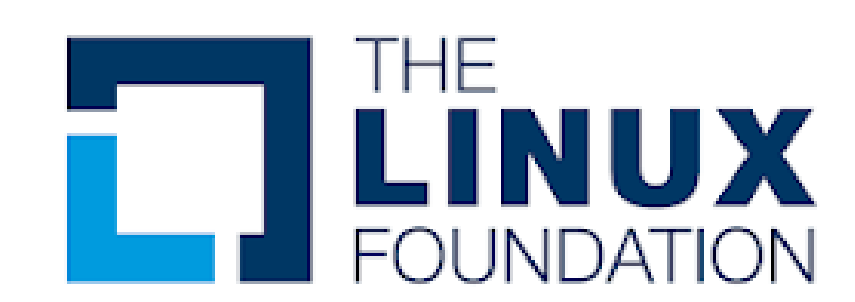

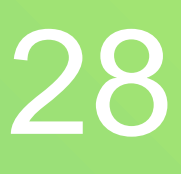

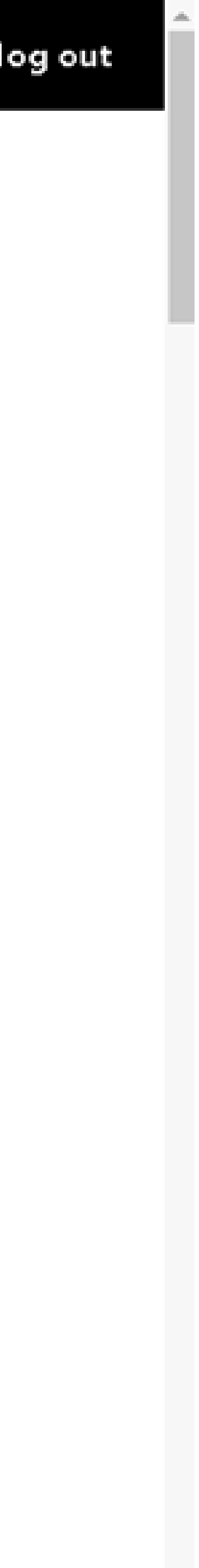

## Optional software - Sentry 29

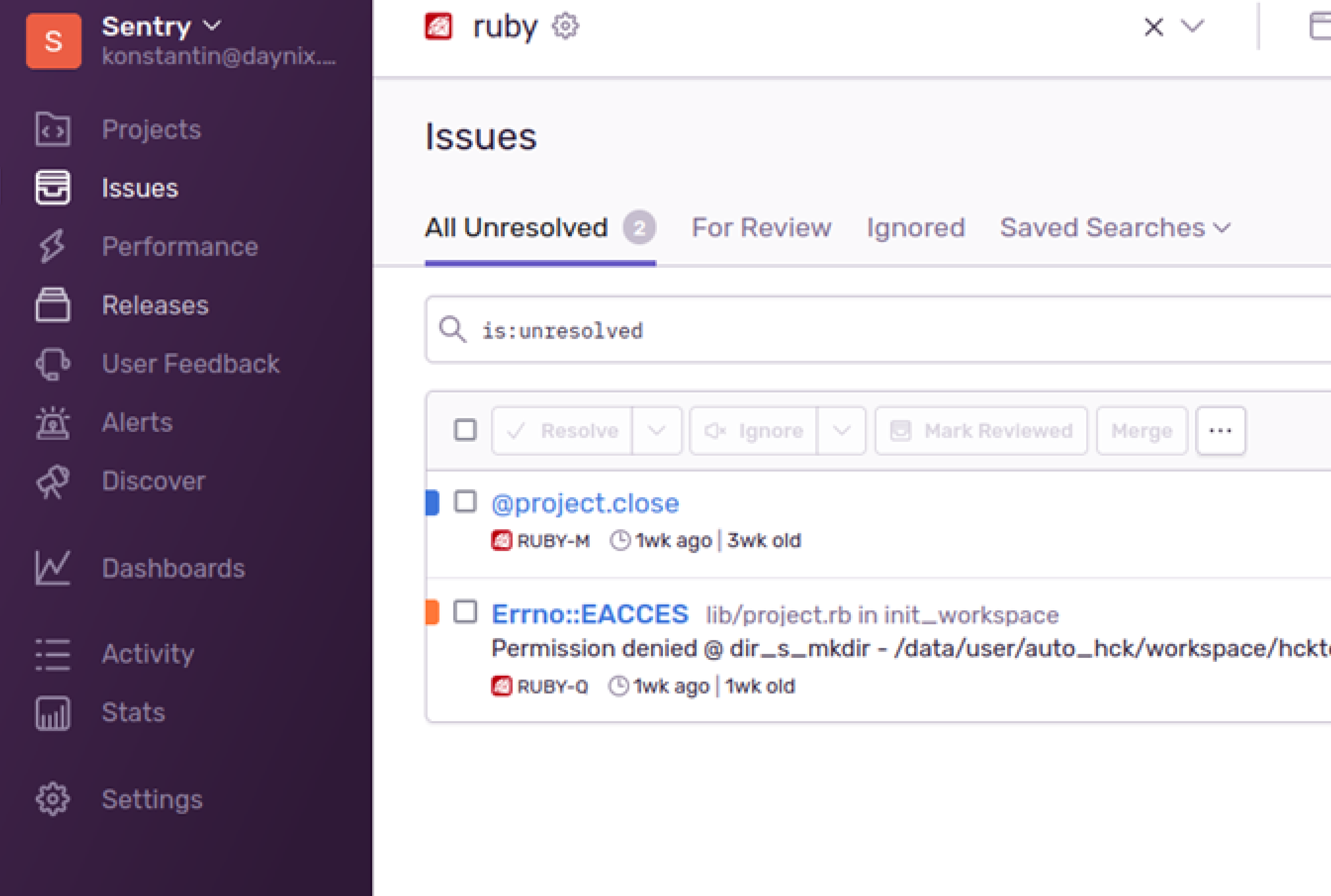

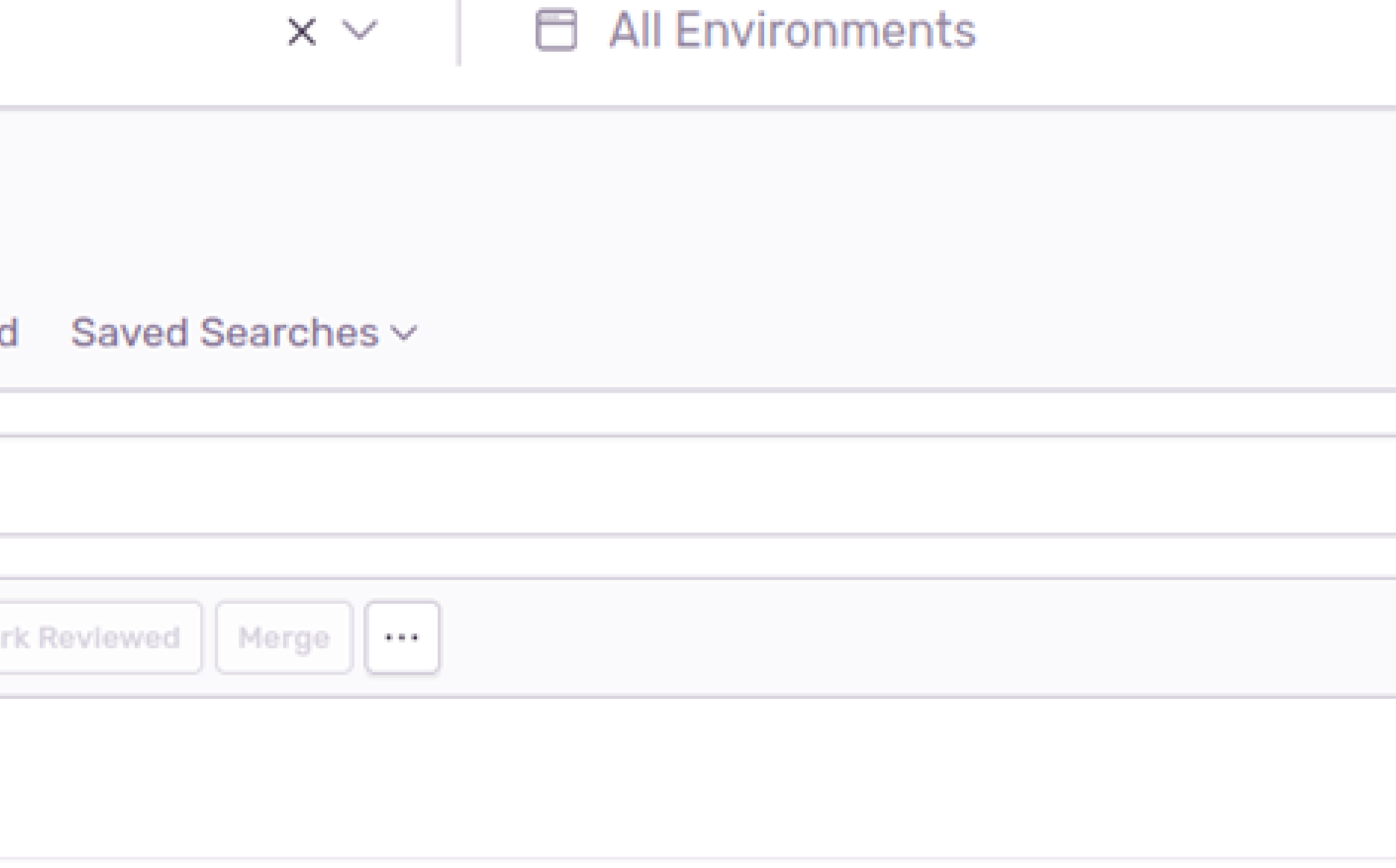

### □ Last 14 days

 $\checkmark$ 

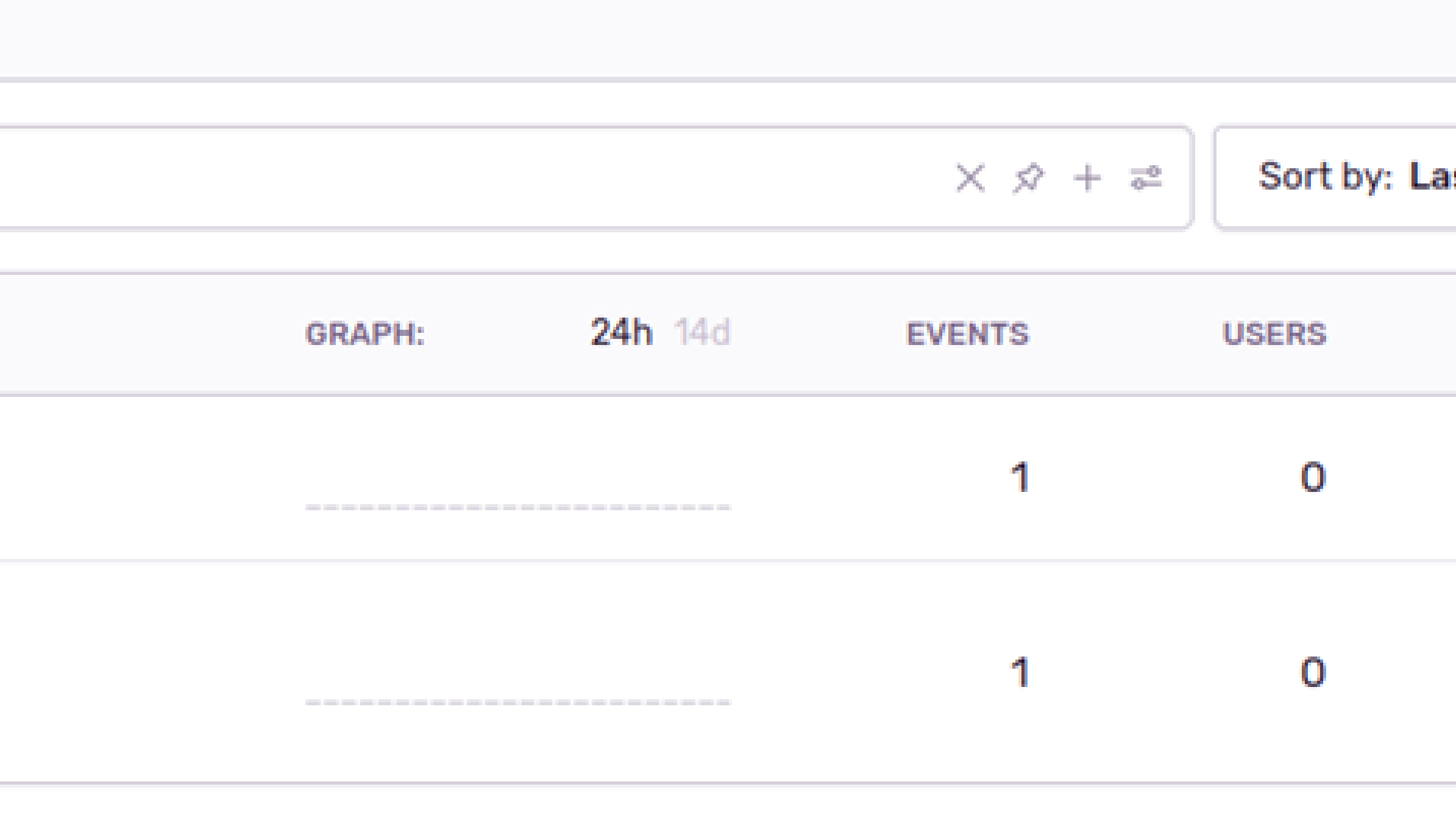

Showing 2 of 2 issues

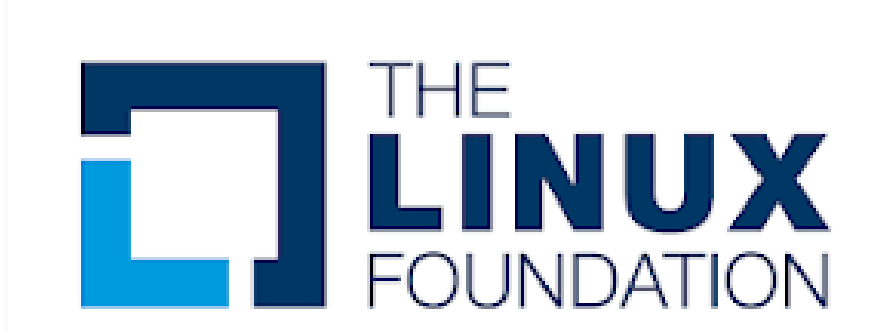

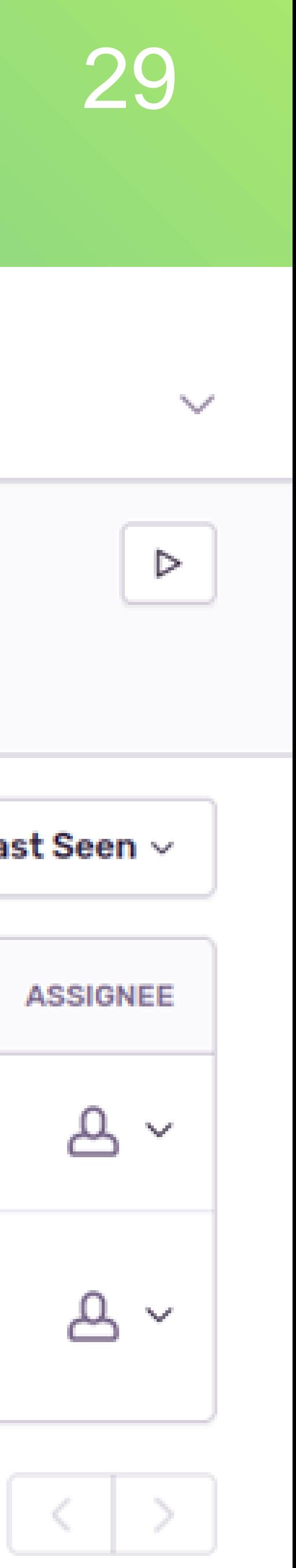

## Image installation

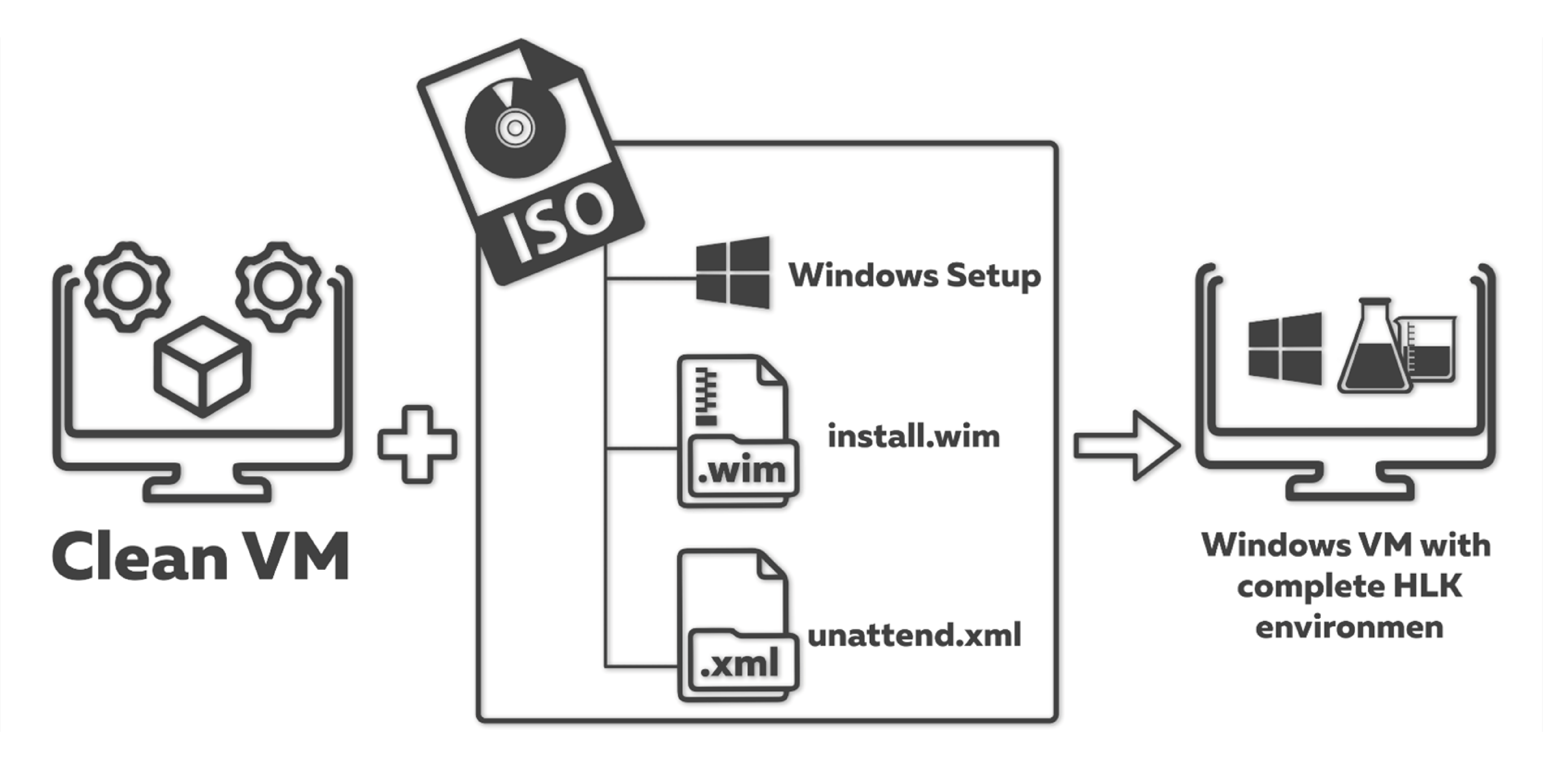

## ruby ./bin/auto\_hck install -p Win10\_2004x86

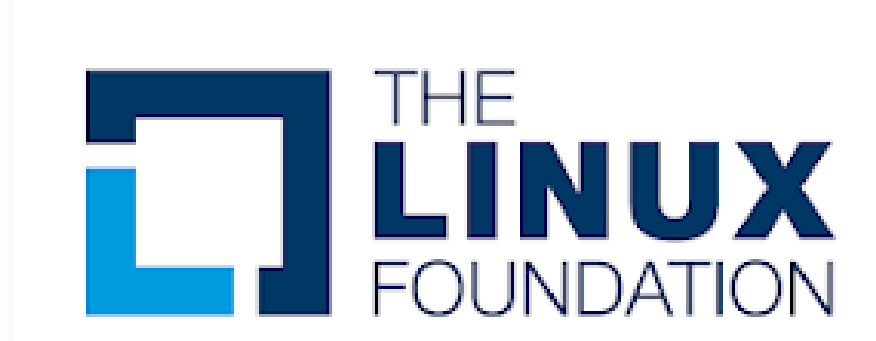

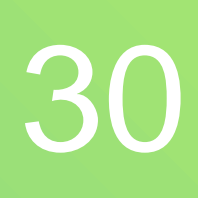

## Running sample test

### ruby ./bin/auto\_hck test \ --platform Win2019x64 --drivers ivshmem \ --driver-path "\${HOME}/workspace/ivshmem-Win2019x64-build" **THENUX**

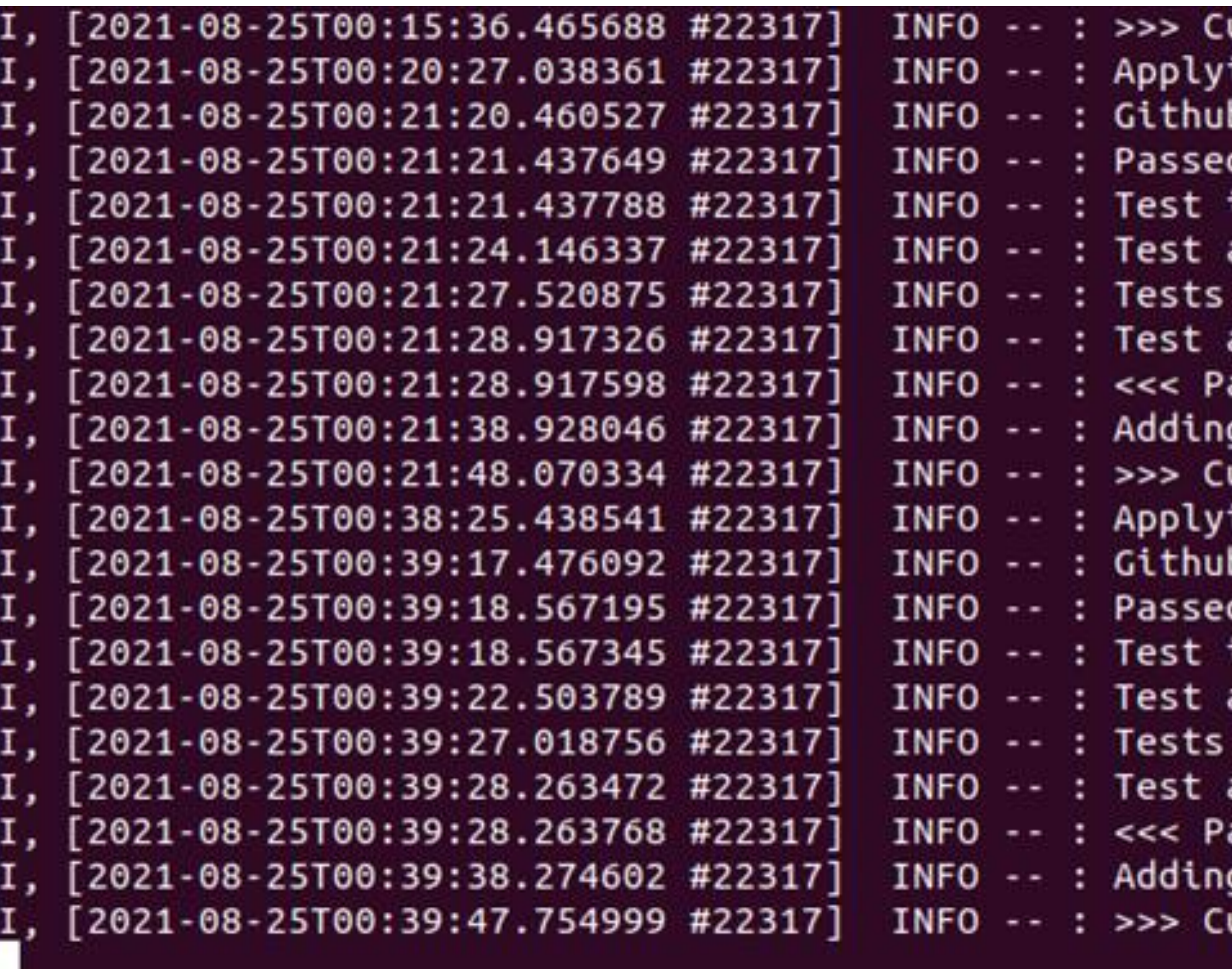

### urrently running: DF - Sleep with IO During (Reliability) [00:45:00] ing filters on finished tests b status updated d: DF - Sleep with IO During (Reliability) archive successfully created results logs updated via the result uploader archive uploaded via the result uploader assed: 20 | Failed: 0 | InQueue: 2 g to queue: DF - Reinstall with IO Before and After (Reliability) [01:30:00] urrently running: DF - Reinstall with IO Before and After (Reliability) [01:30:00] ing filters on finished tests b status updated d: DF - Reinstall with IO Before and After (Reliability) information page: https://docs.microsoft.com/en-us/windows-hardware/test/hlk/testref/8dd417ab-e523-4bf0-a971-7c27d99ff5b2 archive successfully created results logs updated via the result uploader archive uploaded via the result uploader assed: 21 | Failed: 0 | InQueue: 1 g to queue: DF - Reboot Restart with IO During (Reliability) [05:00:00] urrently running: DF - Reboot Restart with IO During (Reliability) [05:00:00]

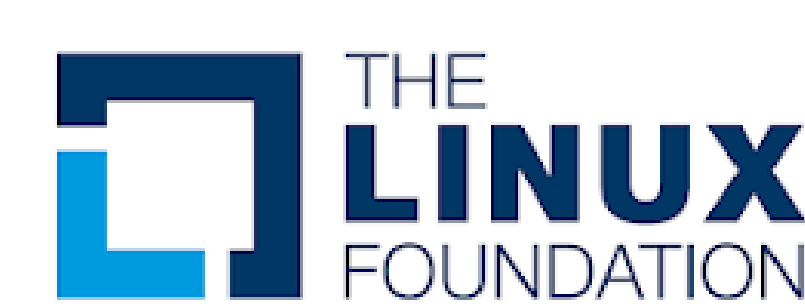

information page: https://docs.microsoft.com/en-us/windows-hardware/test/hlk/testref/9d87d997-f451-4a3d-852c-90367d4d3864

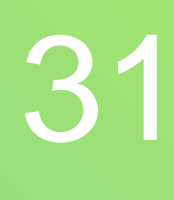

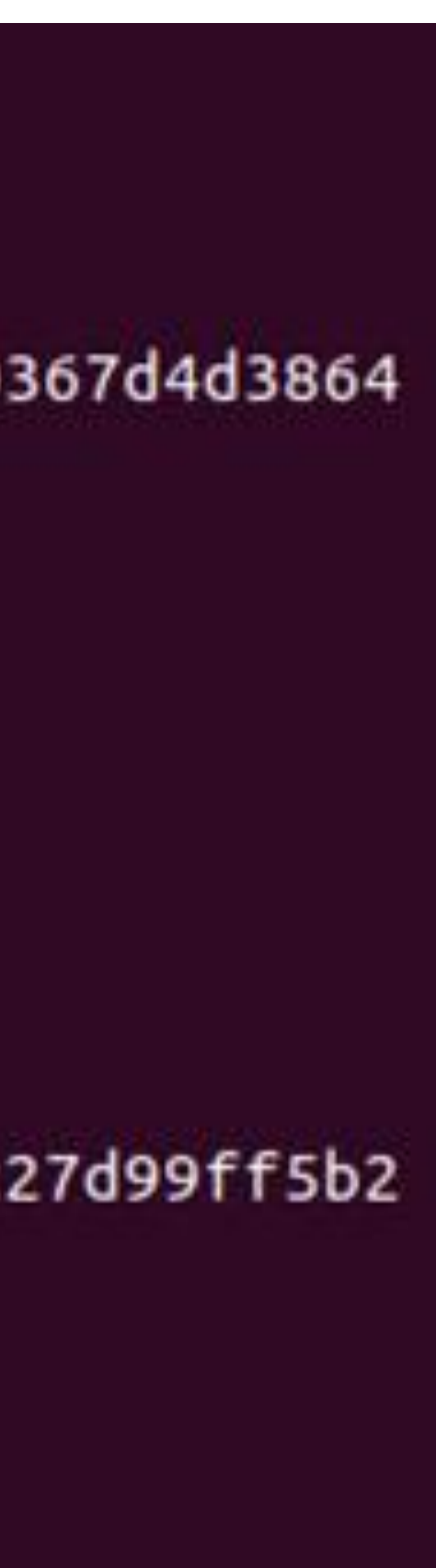

## Running sample test

### Windows Hardware Lab Kit

### ivshmem-Win2019x64

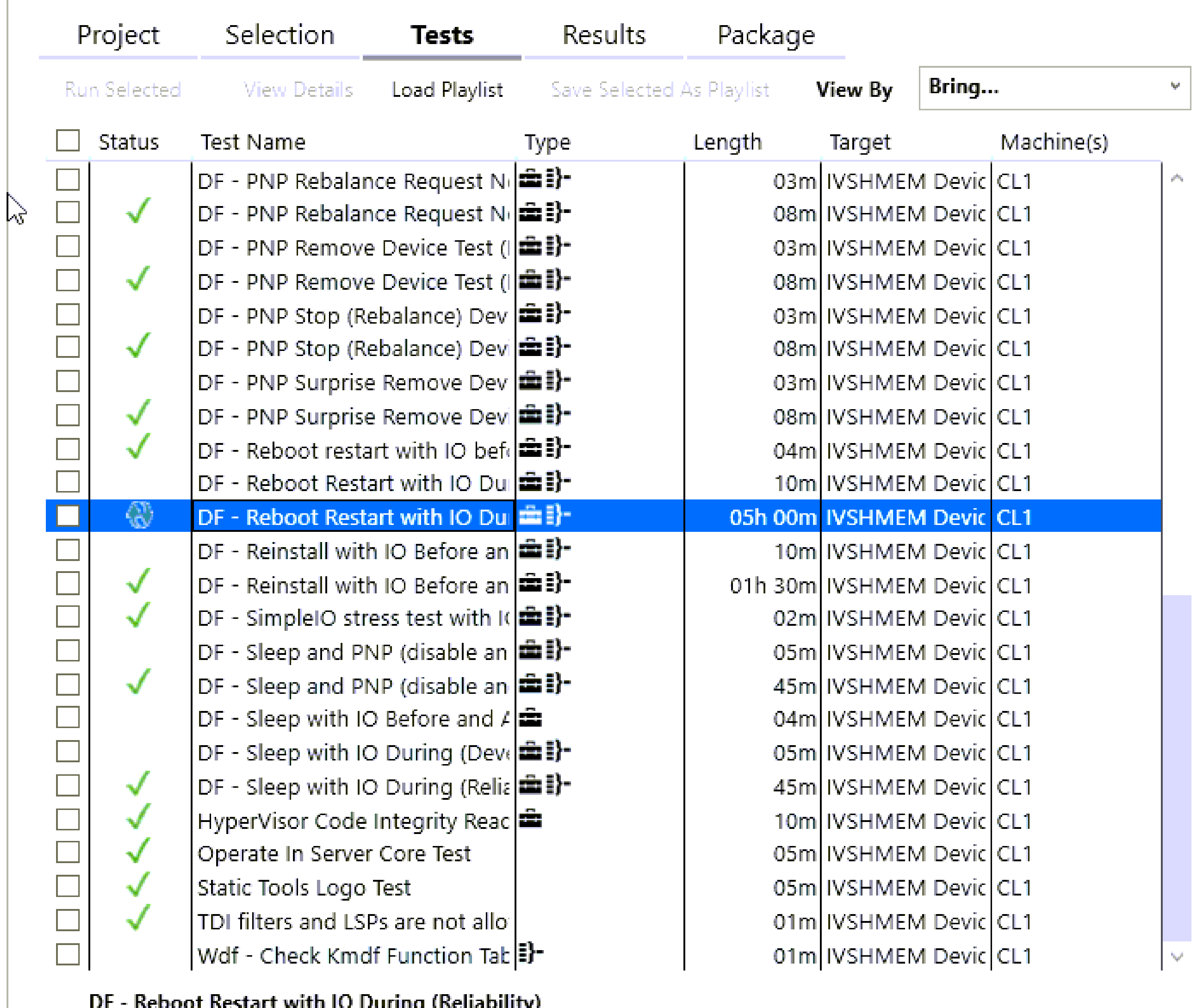

Help | Configurati

Dr. - INCROOT INCREATE WITH TO DUITING (INCHADITITY)

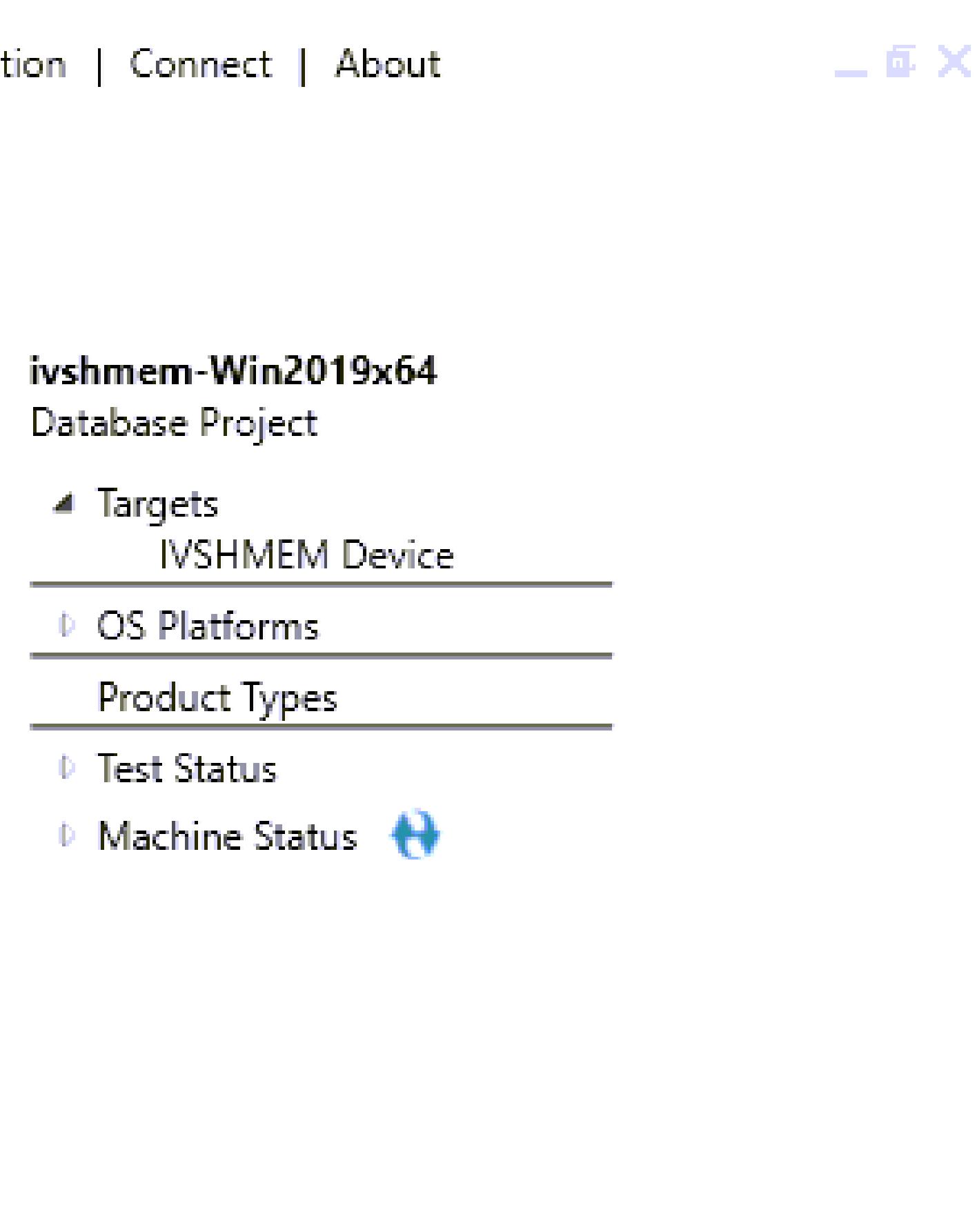

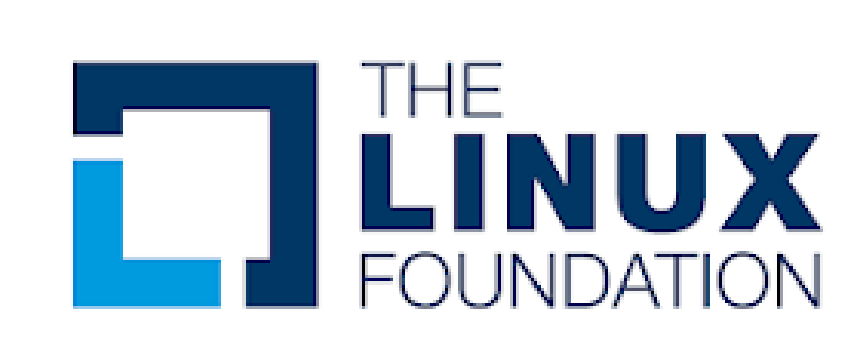

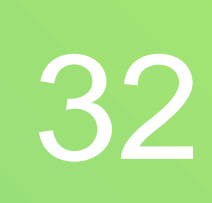

## Running sample test

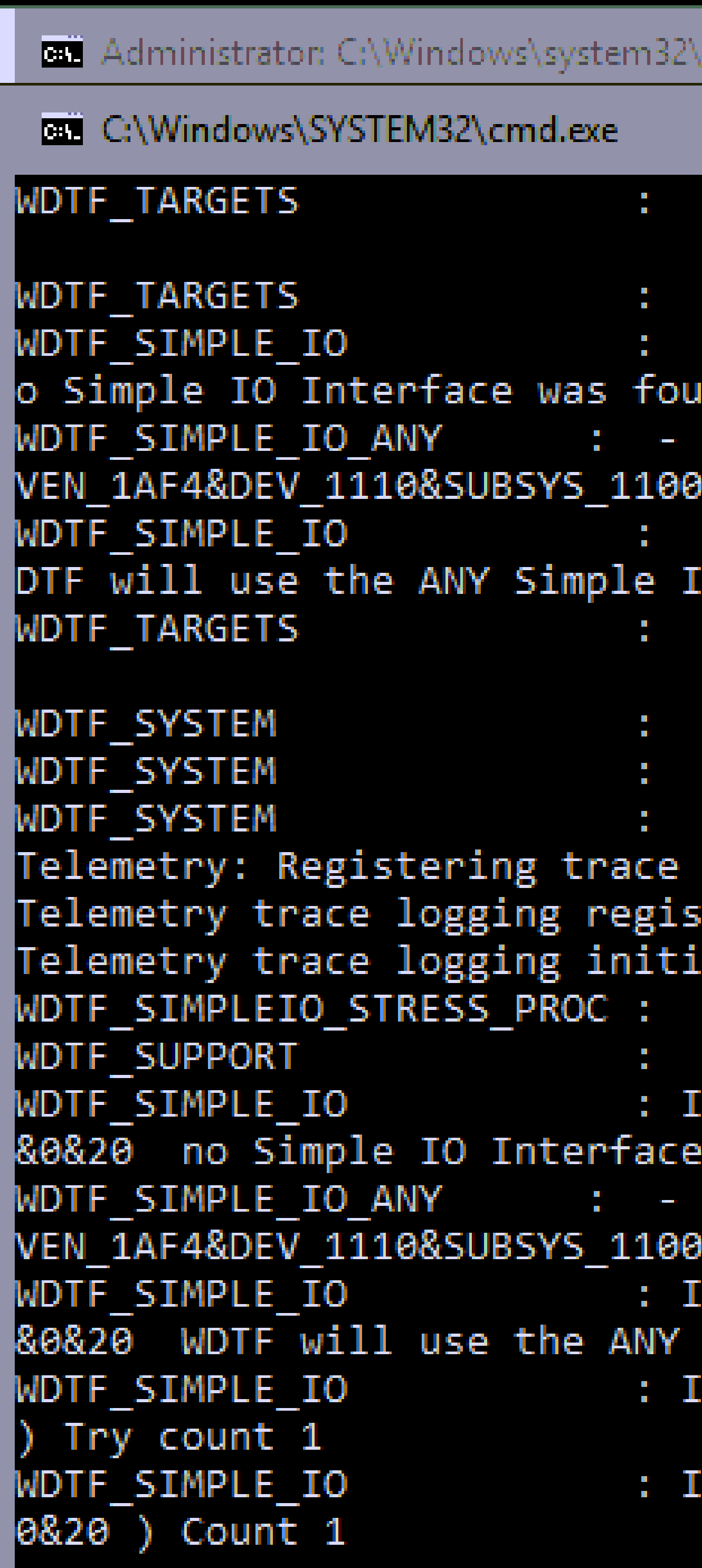

cmd.exe

### Target: IVSHMEM Device PCI\VEN\_1AF4&DEV\_1110&SUBSYS\_11001AF4&REV\_01\3&13C0B0C5&0&20

```
GetInterfacesIfExist("SimpleIOStressProc")
 For Target:IVSHMEM Device PCI\VEN_1AF4&DEV_1110&SUBSYS_11001AF4&REV_01\3&13C0B0C5&0&20
The Generic Any SimpleIO plugin will be used to generate IO for Target: IVSHMEM Device PCI\
1AF4&REV_01\3&13C0B0C5&0&20
 For Target:IVSHMEM Device PCI\VEN_1AF4&DEV_1110&SUBSYS_11001AF4&REV_01\3&13C0B0C5&0&20
O Interface.
        Target: IVSHMEM Device PCI\VEN_1AF4&DEV_1110&SUBSYS_11001AF4&REV_01\3&13C0B0C5&0&20
 Have restarted. Context = WDTF RebootRestart
                 Data UUIDString = 535b6ff4-2211-43d2-8389-96328a564a12
logging.
tration status: 0x0;
alization status: True
 StartAsync(IVSHMEM Device PCI\VEN_1AF4&DEV_1110&SUBSYS_11001AF4&REV_01\3&13C0B0C5&0&20 )
 WaitForMinutes : 1
NFO : - For Target:IVSHMEM Device PCI\VEN_1AF4&DEV_1110&SUBSYS_11001AF4&REV_01\3&13C0B0C5
was found.
The Generic Any SimpleIO plugin will be used to generate IO for Target: IVSHMEM Device PCI\
1AF4&REV 01\3&13C0B0C5&0&20
NFO : - For Target:IVSHMEM Device PCI\VEN_1AF4&DEV_1110&SUBSYS_11001AF4&REV_01\3&13C0B0C5
Simple IO Interface.
NFO : - Open(IVSHMEM Device PCI\VEN_1AF4&DEV_1110&SUBSYS_11001AF4&REV_01\3&13C0B0C5&0&20:
        - PerformIO(IVSHMEM Device PCI\VEN_1AF4&DEV_1110&SUBSYS_11001AF4&REV_01\3&13C0B0C5&
INFO.
```
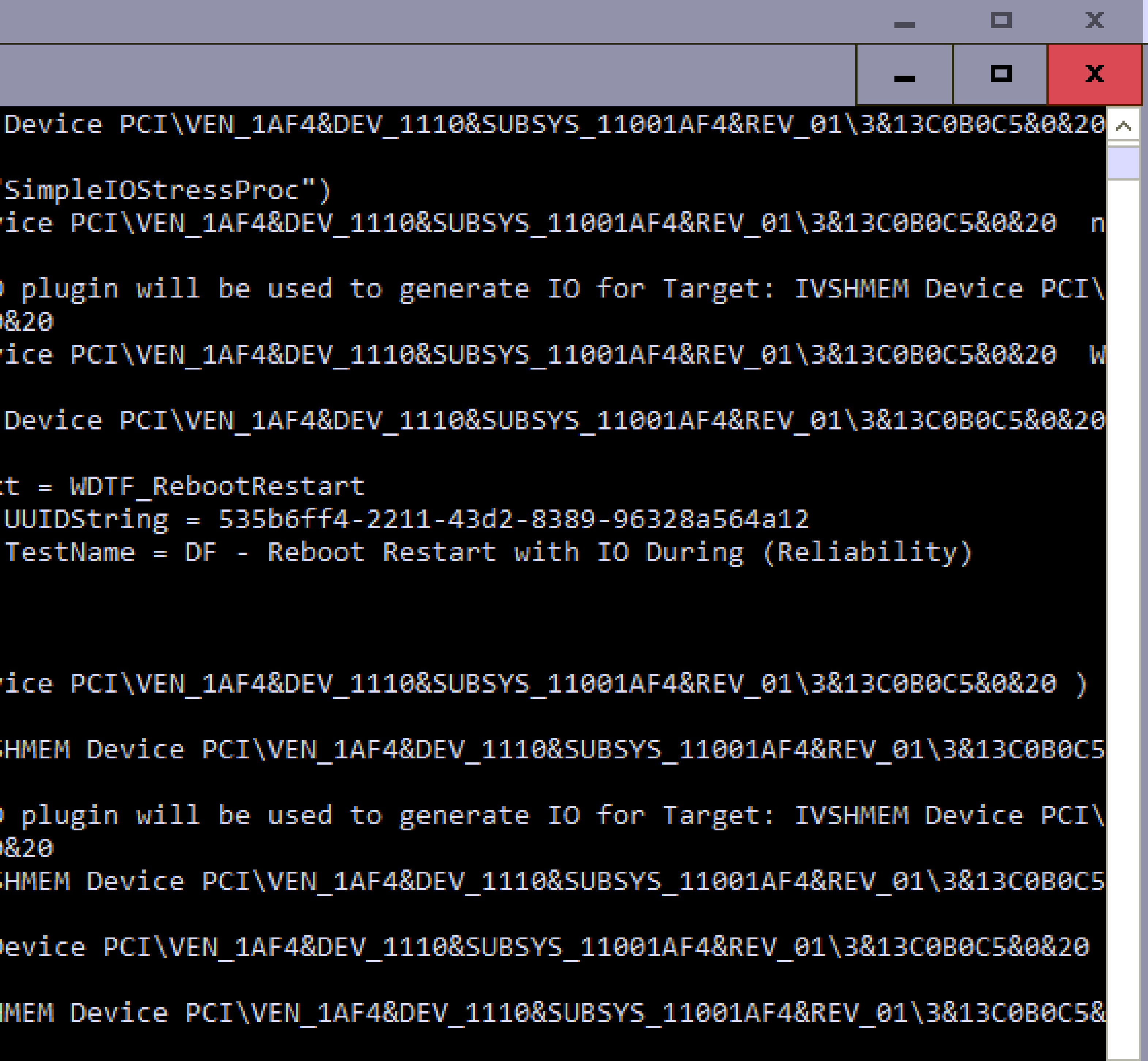

![](_page_32_Picture_6.jpeg)

![](_page_32_Picture_7.jpeg)

# Projects using HCK-CI

sameehj added some commits on Aug 22 NetKVM: List: Add empty list method  $\cdots$ NetKVM: CX: Extend SendControlMessage bufs > 2 围 Sameehj force-pushed the sameehj:netkvm\_cx branch

Add more commits by pushing to the netkvm\_cx branch on sameehj/kvm

![](_page_33_Figure_4.jpeg)

![](_page_33_Picture_77.jpeg)

![](_page_33_Figure_7.jpeg)

![](_page_33_Picture_78.jpeg)

## virtio-win CI OpenVPN CI

### **buildtap.py: Allow to use environment variable for paths #145**

kostyanf14 wants to merge 1 commit into openVPN:master from kostyanf14:fix\_3

![](_page_33_Picture_79.jpeg)

### cron2 assigned mattock yesterday

Add more commits by pushing to the fix\_3 branch on kostyanf14/tap-windows6.

![](_page_33_Picture_18.jpeg)

![](_page_33_Figure_19.jpeg)

![](_page_33_Figure_20.jpeg)

![](_page_33_Figure_21.jpeg)

![](_page_33_Figure_22.jpeg)

![](_page_33_Figure_23.jpeg)

![](_page_33_Figure_24.jpeg)

![](_page_33_Figure_25.jpeg)

![](_page_33_Picture_26.jpeg)

![](_page_33_Picture_27.jpeg)

## Current Status

## • Running as upstream CI for several projects • Modular architecture allowing adding support for other hypervisors or bare metal support (vDPA on Windows) • Support for automating SVVP (hypervisor) certification tests • Integration with GitHub (modularity allowing integration with

• Integration with DropBox to upload the results • Parsing the results so they can be viewed by people without

![](_page_34_Picture_8.jpeg)

- - other services)
- 
- installation of HLK\HCK Studio

![](_page_34_Picture_5.jpeg)

![](_page_34_Picture_10.jpeg)

![](_page_34_Figure_11.jpeg)

![](_page_35_Picture_0.jpeg)

## • Adding support for other hypervisors • Adding support for additional results' storage

![](_page_35_Picture_3.jpeg)

![](_page_35_Picture_4.jpeg)

![](_page_35_Picture_5.jpeg)

![](_page_36_Picture_0.jpeg)

konstantin@daynix.com

![](_page_36_Picture_2.jpeg)

## Links – source code

• HCK-CI Framework source:

– <https://github.com/HCK-CI/AutoHCK> – <https://github.com/HCK-CI/toolsHCK> – <https://github.com/HCK-CI/HLK-Setup-Scripts> – <https://github.com/HCK-CI/extra-software> • virtio-win drivers source code (upstream CI): – <https://github.com/virtio-win/kvm-guest-drivers-windows> • OpenVPN TAP-Windows driver source code (upstream CI): – <https://github.com/OpenVPN/tap-windows6>

![](_page_37_Picture_3.jpeg)

![](_page_37_Picture_5.jpeg)

![](_page_37_Picture_6.jpeg)

# Links – related information

### • Windows Unattended Setup: – https://docs.microsoft.com/en-us/windows[hardware/manufacture/desktop/automate-windows-setup](https://docs.microsoft.com/en-us/windows-hardware/manufacture/desktop/automate-windows-setup) – https://docs.microsoft.com/en-us/windows[hardware/manufacture/desktop/update-windows-settings](https://docs.microsoft.com/en-us/windows-hardware/manufacture/desktop/update-windows-settings-and-scripts-create-your-own-answer-file-sxs)and-scripts-create-your-own-answer-file-sxs

## • HLK Test Reference

- 
- 

– https://docs.microsoft.com/en-us/windows[hardware/test/hlk/testref/hardware-lab-kit-test-reference](https://docs.microsoft.com/en-us/windows-hardware/test/hlk/testref/hardware-lab-kit-test-reference)

![](_page_38_Picture_7.jpeg)

![](_page_38_Picture_9.jpeg)

![](_page_38_Picture_10.jpeg)

# Links – related presentations

• KVM Forum 2012 WHQL Process for Windows Drivers and What the Community Can – https://www.linux-kvm.org/images/8/82/2012-forum-WHQLAndTheCommunity.pdf

- Learn From It Yan Vugenfirer, Daynix :
- HLK Test Reference

– https://www.slideshare.net/YanVugenfirer/virt-hck-kvmforum2013

![](_page_39_Picture_5.jpeg)

![](_page_39_Picture_8.jpeg)

![](_page_39_Picture_9.jpeg)

![](_page_39_Picture_10.jpeg)

![](_page_40_Picture_0.jpeg)